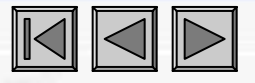

sr-Gefined:

# *Advanced Acoustic Emission Data Analysis Pattern Recognition & Neural Networks Software*

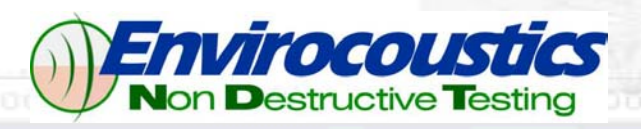

**www.envirocoustics.gr, info@envirocoustics.gr www.pacndt.com, sales@pacndt.com**

15

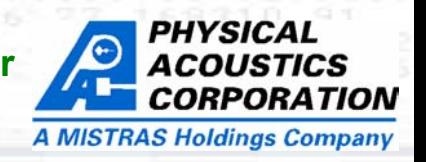

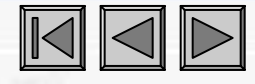

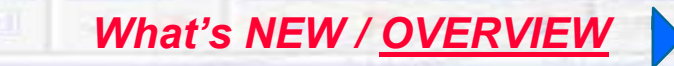

Innamed 15, «User-Defined»

#### *HIGHLIGHTS & UNIQUE FEATURES*

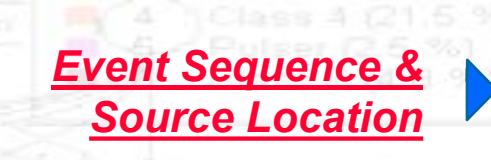

#### *PATTERN RECOGNITION*

*NOESIS Document, Files & Data I/O*

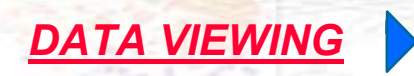

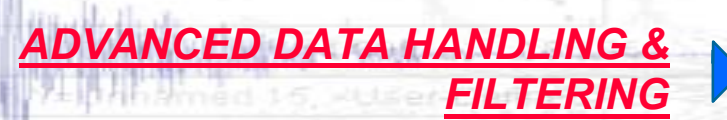

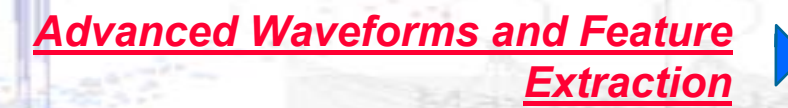

*STATISTICS*

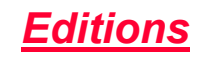

*Live-SPR*

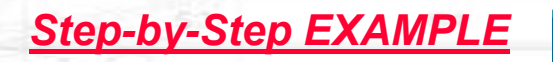

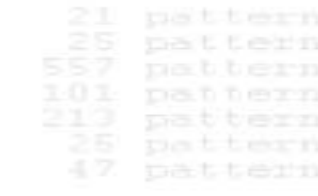

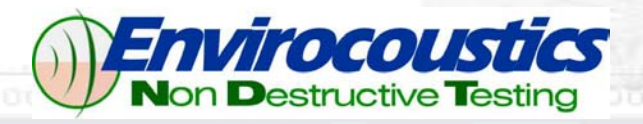

**www.envirocoustics.gr, info@envirocoustics.gr www.pacndt.com, sales@pacndt.com**

ter DOS

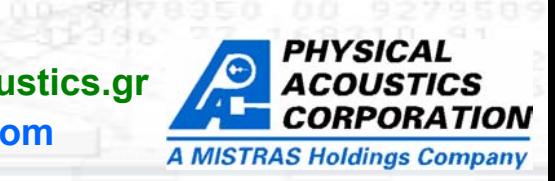

### *What's NEW*

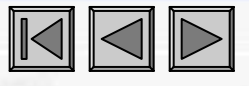

#### **Major Changes**

- 1) New Pages function with auto/manual graph arrange functions.
- 2) Live-SPR with WFS files (real time extraction from Noesis) with all graphs, tools etc.
- 3) Arbitrary Waveform data import (ASCII file).
- 4) Extraction of multiple hits from saved waveforms (DTA, WFS, TDA). Post-processing acquisition.
- 5) Waveform Filters (Butterworth, Bessel etc) in plots, Feature Extraction, and export data.
- 6) Windowing (Triangle, Hamming etc)
- 7) Faster drawing for graphs and waveforms.
- 8) New data input format for many dialogs (grid).
- 9) Better memory usage to enhance manipulation of large files (Working Copy on demand).
- 10) Save DTA files from WFS, TDA, even from ASCII Waveforms.
- 11) Export graphs, single page or all pages to image files.
- 12) Page Headers for image export reporting and traceability.
- 13) Complete menu re-design to improve usability.
- 14) Event Select mouse mode. If selecting any hit all hits that belong to the same event are selected.

#### **Minor Changes**

- 1) Improved status bar info.
- 2) F7 and F8 for Previous-Next page viewing.
- 3) No data capability in plots.
- 4) Minor problem solving.
- 5) Remove not needed dialogs and functions to improve speed and usability.
- 6) Copy Bin Values from binned plots.
- 7) Log scale for binned plot axes.

### *OVERVIEW*

NOESIS 5.0

NOESIS

5.0

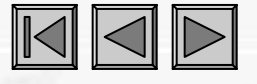

- "Nous" (*Novς*), in the Hellenic language means brain
- "Noimosini" (*Νοηµοσύνη*) means intelligence.

• "Noisi" (*Νόηση*) is the Hellenic origin of the word NOESIS, denoting intelligent thinking and, in general, the entire set of actions and procedures that a human brain performs resulting in intelligence.

*The name, aims to emphasize the transfer of some of the "Nous" actions and intelligence to the computer for the analysis and evaluation of Acoustic Emission (AE) and NDT data in general.*

**NOESIS is Specially Designed and Optimized for Acoustic Emission Data Analysis & Applications Development**

*OVERVIEW* 

NOESIS 5.0

NOESIS

<u>ნ.</u>

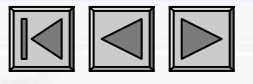

**NOESIS has been used successfully for: Noise Filtering, Failure Mechanisms Identification, Source Characterization, Severity and Criticality Evaluation, Automatic Classification Through Pattern Recognition and Neural Networks**

#### **USERS:**

**Laboratories and Research Organizations, Aerospace, Petrochemical Industries & Refineries, Power Production, NDT Testing Companies.**

#### **APPLICATIONS:**

**Static and Fatigue Testing (Composites, Metals and Concrete), Full Scale Testing, Pressure Vessels Testing, Tank Testing and Leak Detection.**

# *OVERVIEW*

The software development is based on the **Visual Object Oriented** philosophy, resulting in a high degree of sophistication.

It has been designed to be **"User-Friendly"** and operates under Windows 9x, NT4, 2000 and XP.

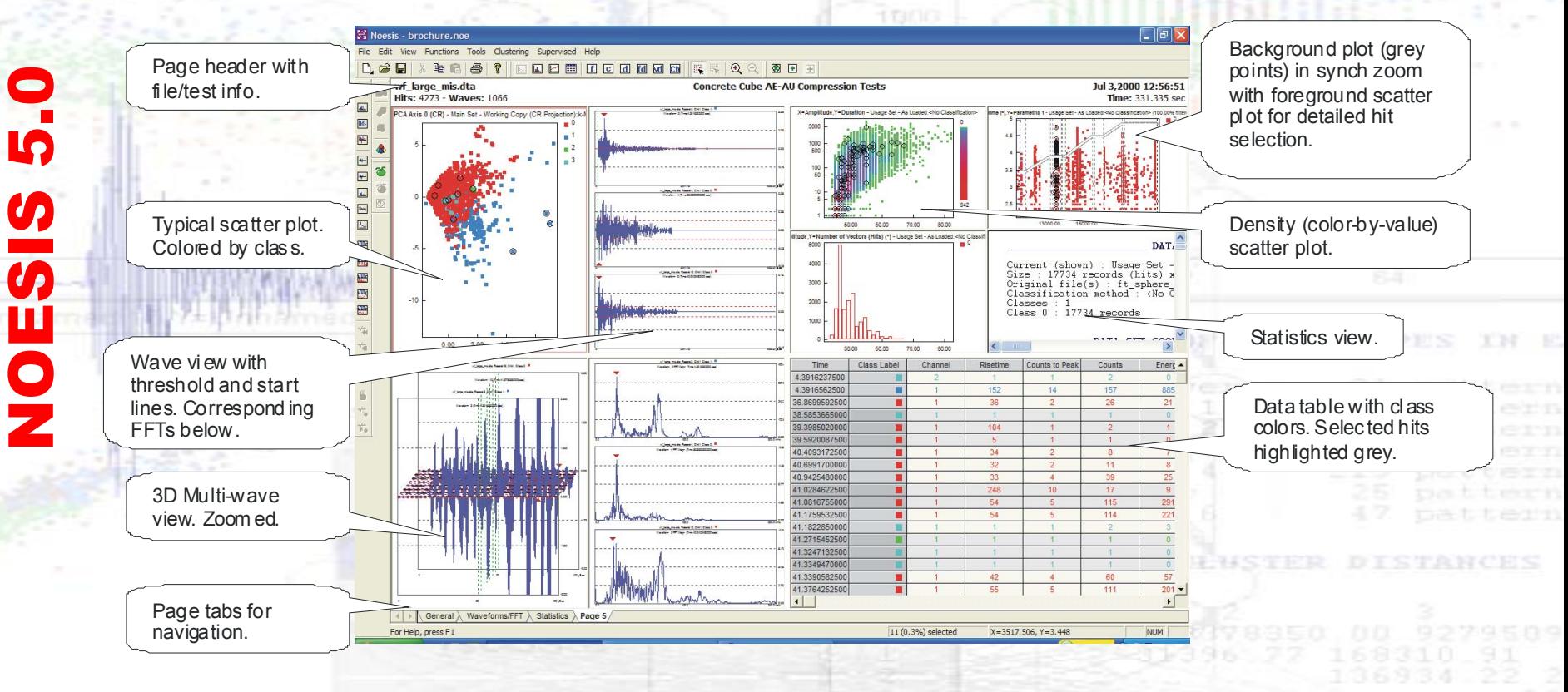

**Classical AE**  *HIGHLIGHTS & UNIQUE FEATURES*

> • **PAC FILES I/O (Under License from PAC): READ AND WRITE**  PAC **DTA, TDA, WFS** files from PCI-2, DiSP, LOCAN, SPARTAN & MISTRAS.

**Analysis**

#### **MULTIPLE FILES SUPPORT (MERGE & SPLIT OPTIONS)**

• **Other Files Supported:** ASCII Files, NOESIS & Class Files

• **DATA TYPES:** AE Hit data, time driven data, waveforms and system set-up information

•**GRAPH TYPES:** All classical AE graphs. Scatter/Correlation Plots, Distribution, Cumulative, History /Time, Activity, Waveforms and FFT. Hits table (listing mode).

• **MULTIPLE SPLIT WINDOWS & BACKGROUND PLOTS**

• **GRAPHICAL FILTERS** 

• **HIT - POINT - WAVEFORM CORRESPONDENCE: Select one or more hits with mouse see it highlighted in ALL other graphs and listing mode**

#### **Advanced Data Handling & Filtering**

• **ADVANCED VIEWING:** Zoom & Panning, Dynamic Window Split, Multiple Symbols & Colors*.*

• **FILTERING:** Data points can be selected by mouse and selection reflect on ALL views.

#### **ADVANCED DTA FILTER DIALOG SUPPORTS AND/OR, ACCEPT/REJECT MODES FOR COMPLEX FILTER SETUP**

**MOUSE SELECTION WITH LOGICAL AND/OR FROM DIFFERENT SCATTER & CUMULATIVE PLOTS**

**SELECTED DATA CAN BE DELETED, GROUPED OR TRANSFERRED TO OTHER APPLICATIONS BY SIMPLE COPY PASTE OPERATIONS**

• **NORMALIZATION & DATA PROJECTION (Principal Comp.)**

• **STATISTICS:** Correlation, Descriptive (Min-Max, Mean Var.) & Discriminant Analysis.

#### • **CALCULATED FEATURES & WAVEFORM FEATURE EXTRACTION**

#### **Pattern Recognition & Neural Networks**

• **DATA PREPROCESSING:** Feature selection, normalization, principle axes analysis etc.

• **POWERFUL UNSUPERVISED ALGORITHMS:** Max-Min Distance, K-Means, Forgy, Cluster Seeking, ISODATA and LVQ NEURAL NET.

**FLEXIBILITY: Automatic or User Defined Initial Partition, Distance and Algorithm Parameters.** 

**CLASSIFICATION RESULTS OUTPUT TO PAC dta FILES RESULTING IN ADVANCED FILTERING** 

#### **DYNAMIC INTERFACE BETWEEN UNSUPERVISED & SUPERVISED ALGORITHMS**

• **SUPERVISED ALGORITHMS:** k-Nearest Neighbor, Linear and Back Propagation Neural Net.

**CLASSIFIER STORED FOR AUTOMATIC PREPROCESSING & CLASSIFICATION OF NEW DATA FROM SUBSEQUENT TESTS**

**Copyright 2006, ENVIROCOUSTICS S.A., Athens, GREECE**

### *NOESIS DOCUMENTFiles & Data I/O*

NOESIS 5.0

NOESIS

<u> 15</u>

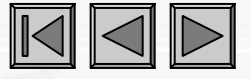

• **The NOESIS Document contains the DATA FILE(S) loaded, the PAGES and VIES the user has created, the CLUSTERING information, the PREPROCESSING (normalization etc.) performed, the TRANING/TESTING strategies and the SUPERVISED algorithm along with any UNKNOWN data for supervised classification.** 

• **The DATA FILE(S) (any number of data files per document) are PAC DTA, TDA or WFS files from LOCAN, SPARTAN, DiSP, LAM, MISTRAS, PCI-2 systems or ASCII data and waveform files.**

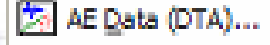

- AE Wave Streaming Data (WFS)...
- AE Wave Data (TDA)...
- ASCII Data (TXT)...
- FI ASCII Data (DAT)...
- **D** ASCII Waveform (TXT)....

Advanced...

- Live-SPR (DTA)...
- Live-SPR (WFS)....

#### **Data file types that can be loaded Selecting the features to be**

Ctrl+N

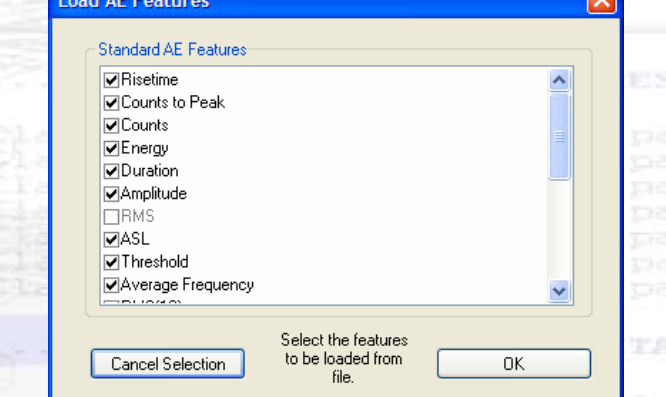

# **loaded from these files**

**Copyright 2006, ENVIROCOUSTICS S.A., Athens, GREECE**

### *NOESIS DOCUMENTFiles & Data I/O*

**The information retrieved includes:**

**AE hits (hit features), Time Driven Data, Hardware Settings, Waveforms,**

#### **Time Messages (Time Marks, Pause, Run, Stop).**

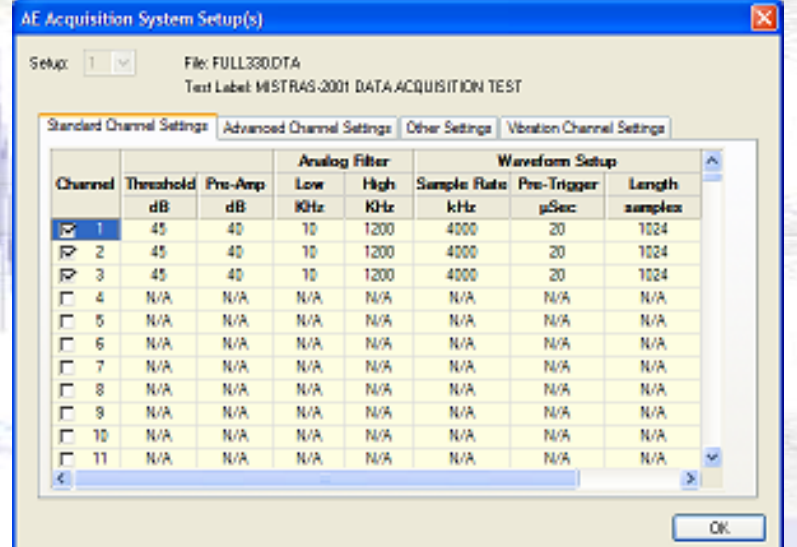

#### **Hardware setup for every file and channel loaded**

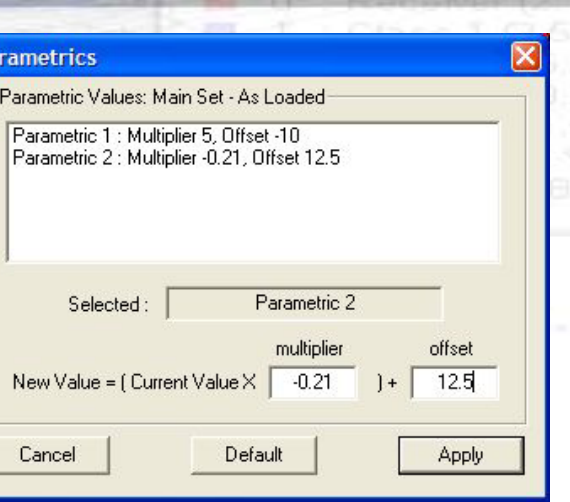

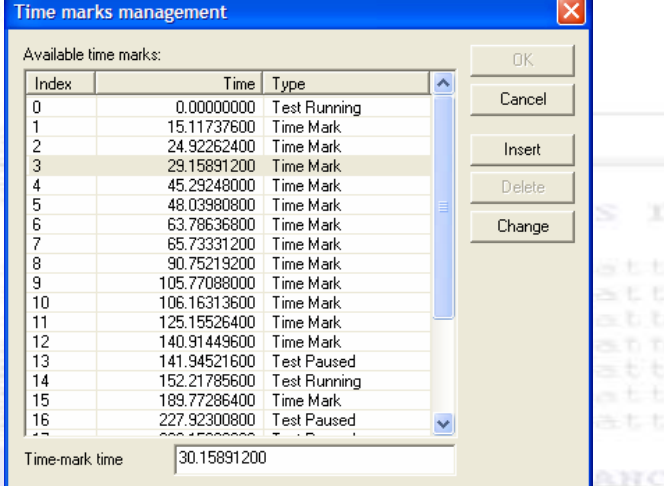

**User defined Parametrics setup (Load, Displacement, etc..) in HDD and TDD data and Time Mark management**

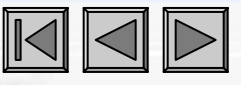

### *NOESIS DOCUMENTFiles & Data I/O*

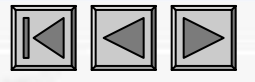

**The capability of NOESIS to load multiple data files in each NOESIS Document is complemented with TIME MERGING to arrange the multiple files in time (FILE MERGING).**

**Data can be EXPORTED to PAC DTA or TDA file format. Clusters (groups of data) can be created and exported to DTA files effectively providing a very advanced tool for FILE SPLITTING and for creating filtered files through the advanced filtering and selection capabilities of NOESIS.**

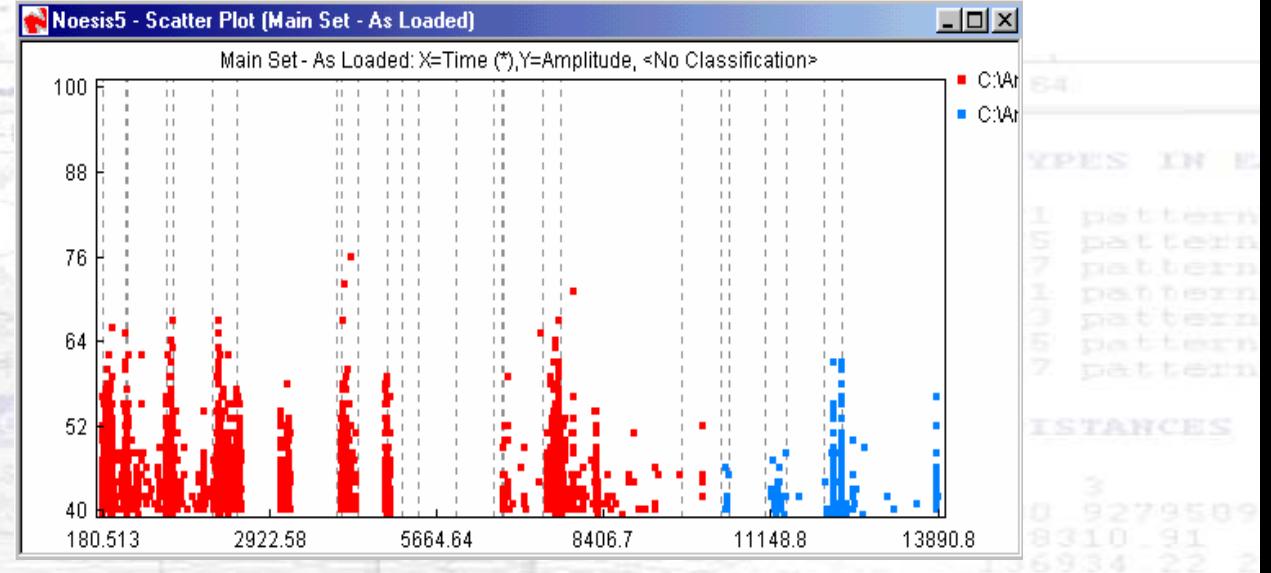

**Two files loaded and merged sequentially in time**

### *DATA VIEWINGBasic Graphs & Views*

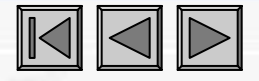

• **All plots can be fully customized (from plot type to axes scaling and feature to font type and size) using the plot properties dialog, with just a simple mouse right-click.**

• **A large variety of plots are available including all classical AE analysis plots.**

• **Pages set-up resulting in multiple SCREENS with any combination of graphs.**

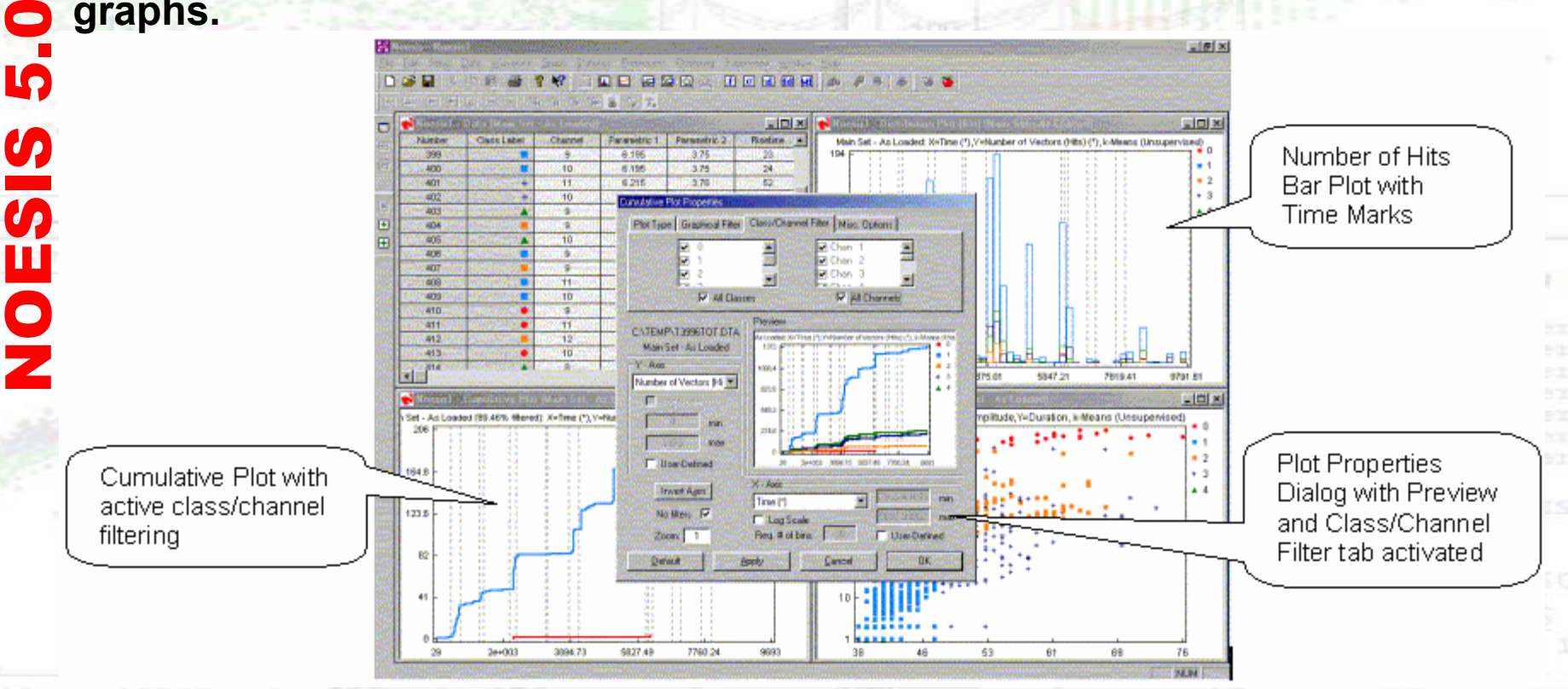

### *DATA VIEWINGBasic Graphs & Views*

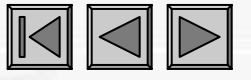

- **Selections can be made on ANY plot type or view, using the mouse**.
- **Selections are reflected on ALL plots and views resulting in powerful HIT-POINT-WAVEFORM CORRESPONDENCE .**

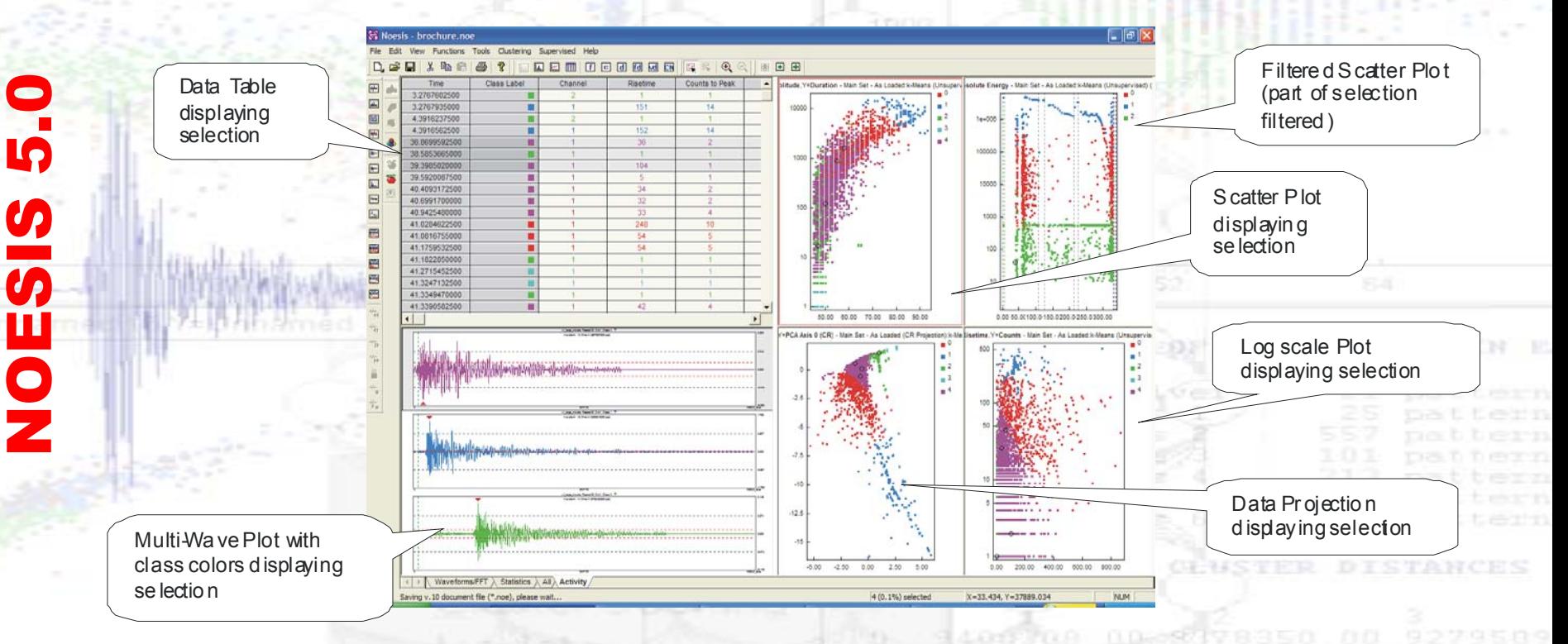

### *DATA VIEWINGAdvanced Waveforms and Feature Extraction*

- 
- **Waveforms plots can be used as ordinary plots including simple formatting and SELECTION ability.**
- **FFT (imaginary, real etc.) and Power Spectrum for any waveform.**
- **Advanced Individual, Syncro, User Defined etc. Zoom and scroll (panning) options.**
- **Feature extraction for each waveform with user defined settings to view changes.**
- **Complete file Waveform Feature extraction including additional features**

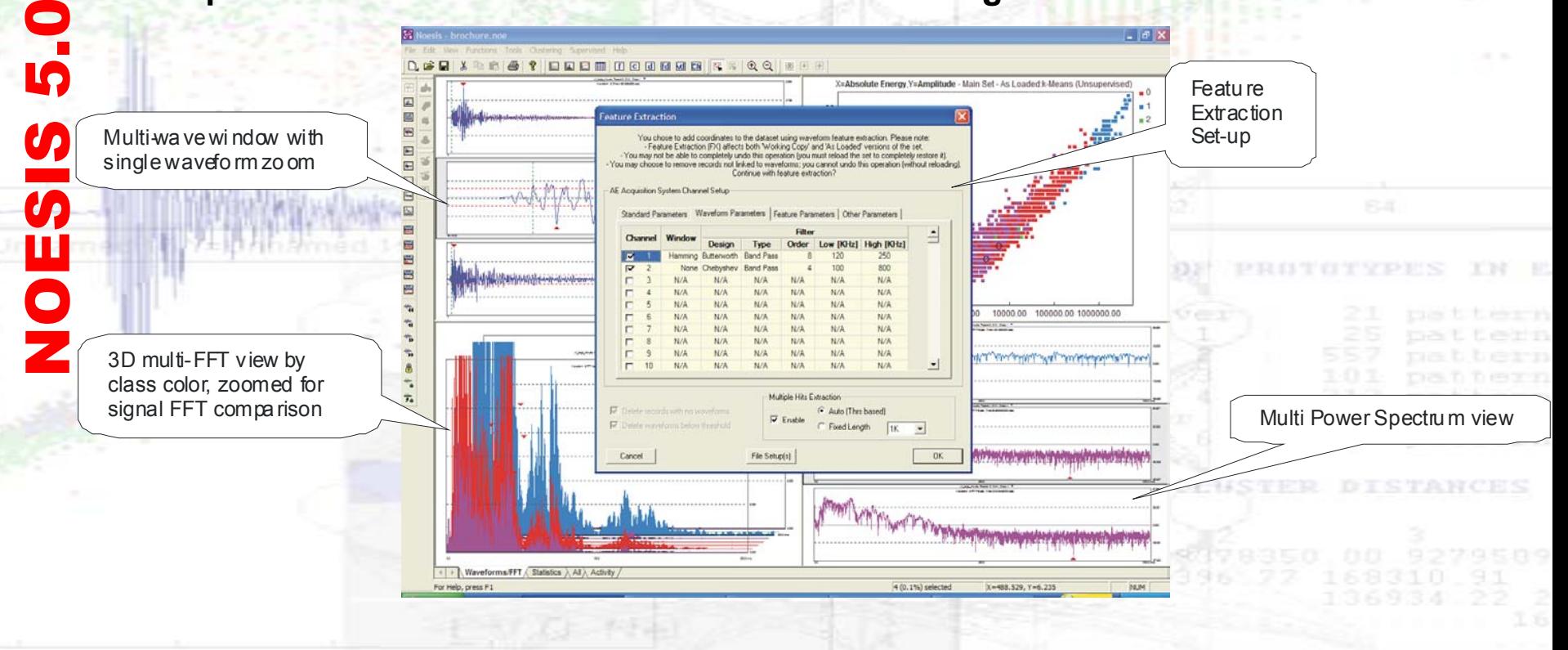

### *DATA VIEWINGAdvanced Waveforms and Feature Extraction*

- **Waveforms plots can also show:**
- **Waveform RMS (user defined sampling)**
- •**Autocorrelation.**
- **Apply Filters and Windowing for viewing.**
- •**Segment Waveform FFT views. The user can define a segment of the waveform and get FFT functions for this segment.Waveform Plot Properties**

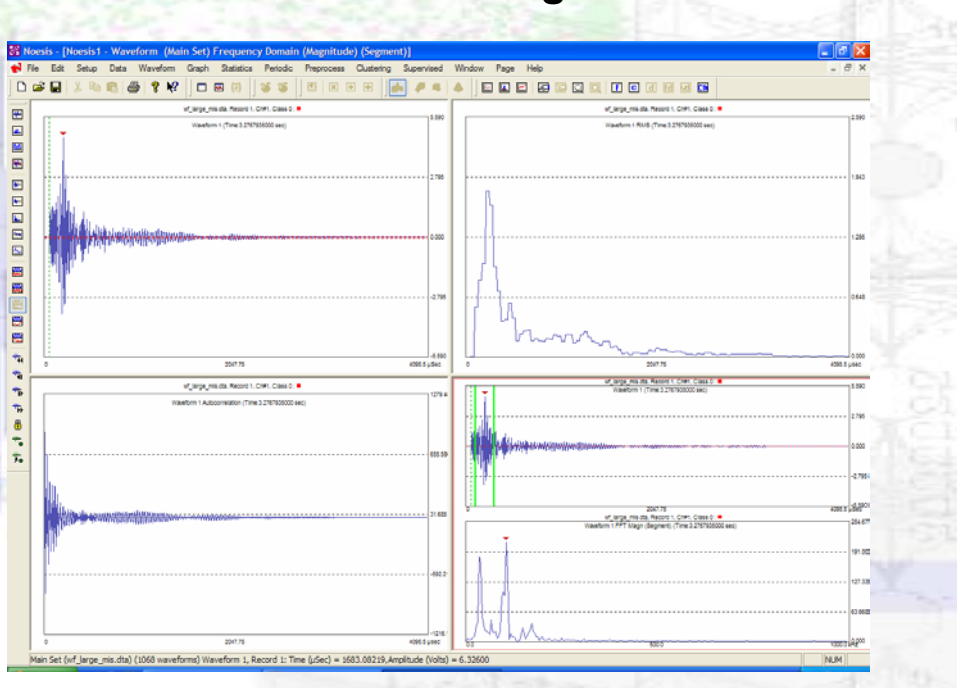

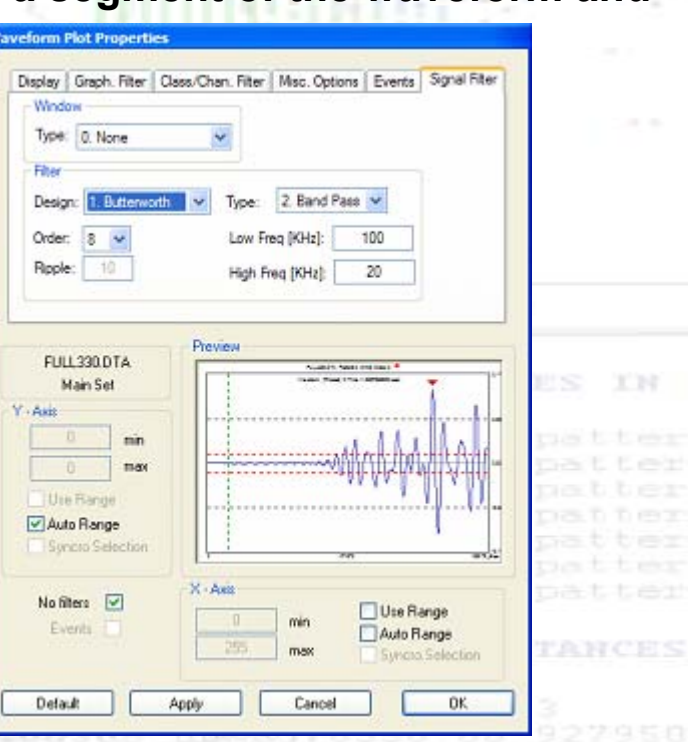

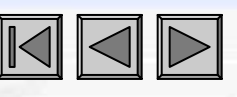

### *ADVANCED DATA HANDLING & FILTERING*

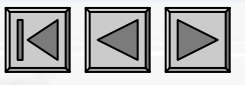

**Hits can be selected from scatter plots, cumulative (no bins), listing mode, waveform/FFT plots, and the selection is reflected on ALL other windows including projections. Selected points remain enabled, while the user moves from one window or view to another, allowing a selection that is based on several criteria:**

#### **LOGICAL AND**

**Adds points to the preselected points The additional points can be selected from another scatter/cumulative plot.** 

#### **LOGICAL OR**

NOESIS 5.0

NOESIS

IQ

**Accepts previously selected points, only in the case of common hits in the existing and the new selection, i.e. sub-select points.**

#### **LOGICAL AND NOT**

**Accepts previously selected hits, only if these are outside the new selection.** 

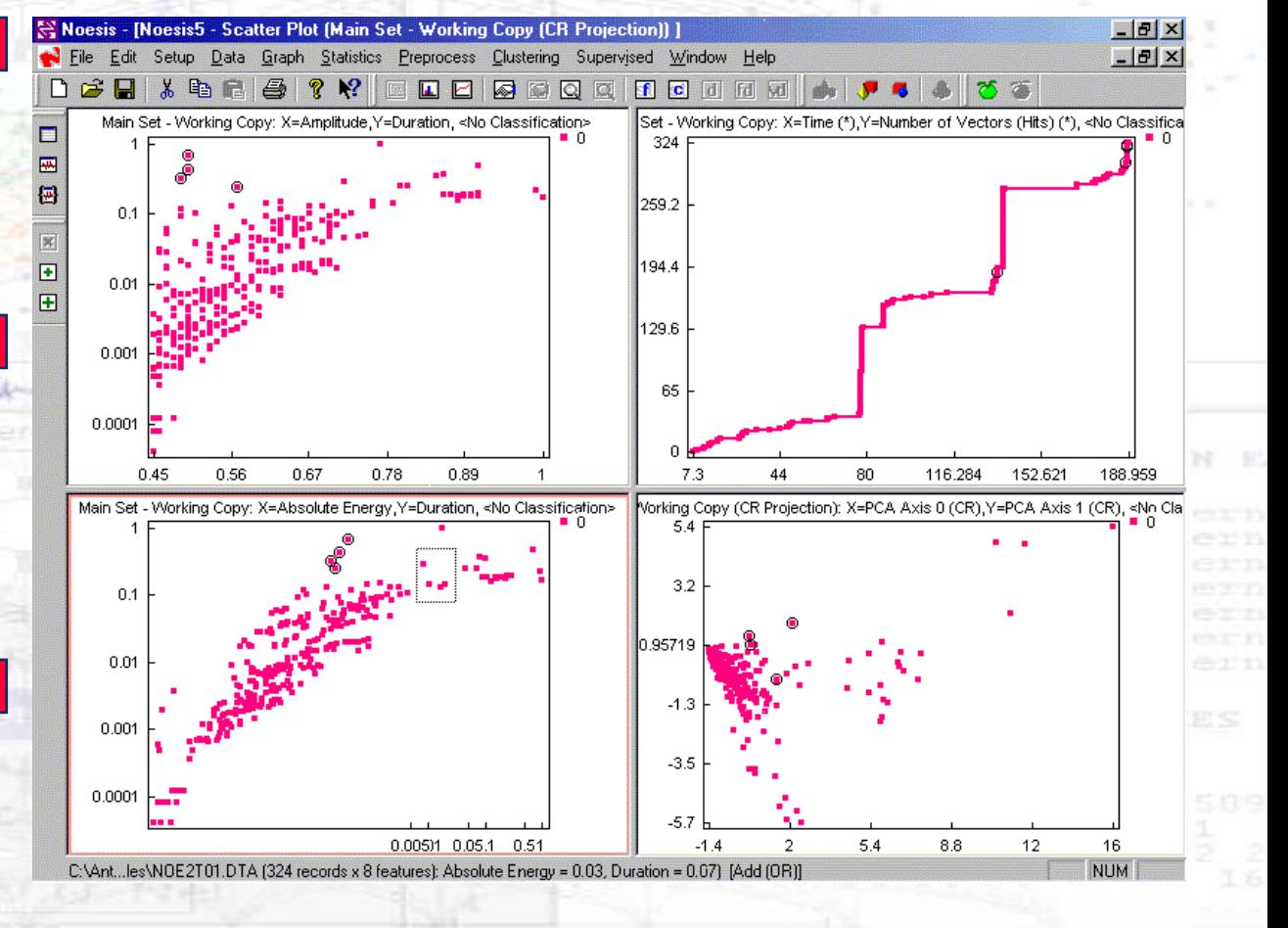

### *DATA HANDLING & FILTERING EXAMPLE*

#### EXAMPLE OF MANUAL CLUSTERING/ADVANCED VIEWING FOR FATIGUE EVALUATION

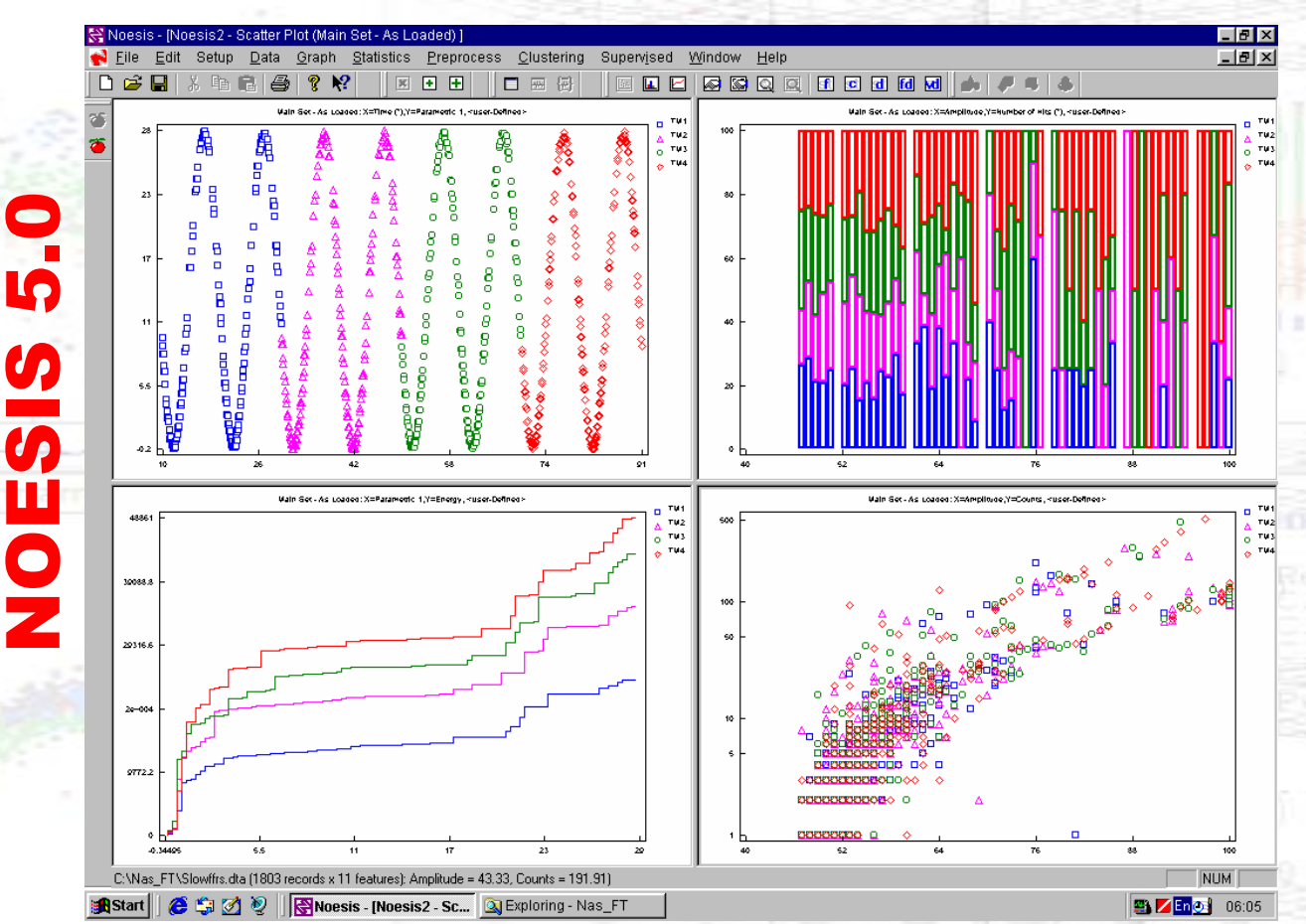

•Manual Selection of loading cycles (each selection is two cycles)

- •Amplitude distributions (%) colored by time period (last periods show higher percentages of large Amplitudes)
- •Energy cumulation vs. Load for each period (Energy per time - period increases, possible damage accumulation)
- •Typical Counts vs. Amp. Scatter plot (signatures overlap in all periods)

NOESIS 5.0

**UPPZ** 

 $\blacksquare$ 

10

### *STATISTICS*

- **Min, Max, Mean, Skewness, Curtosis etc. for all data sets.**
- **Feature correlation matrices and dendrograms**
- **Various Discriminant criteria for vector or feature statistics.**
- **Class Statistics (cluster centers, cluster distances etc.)**

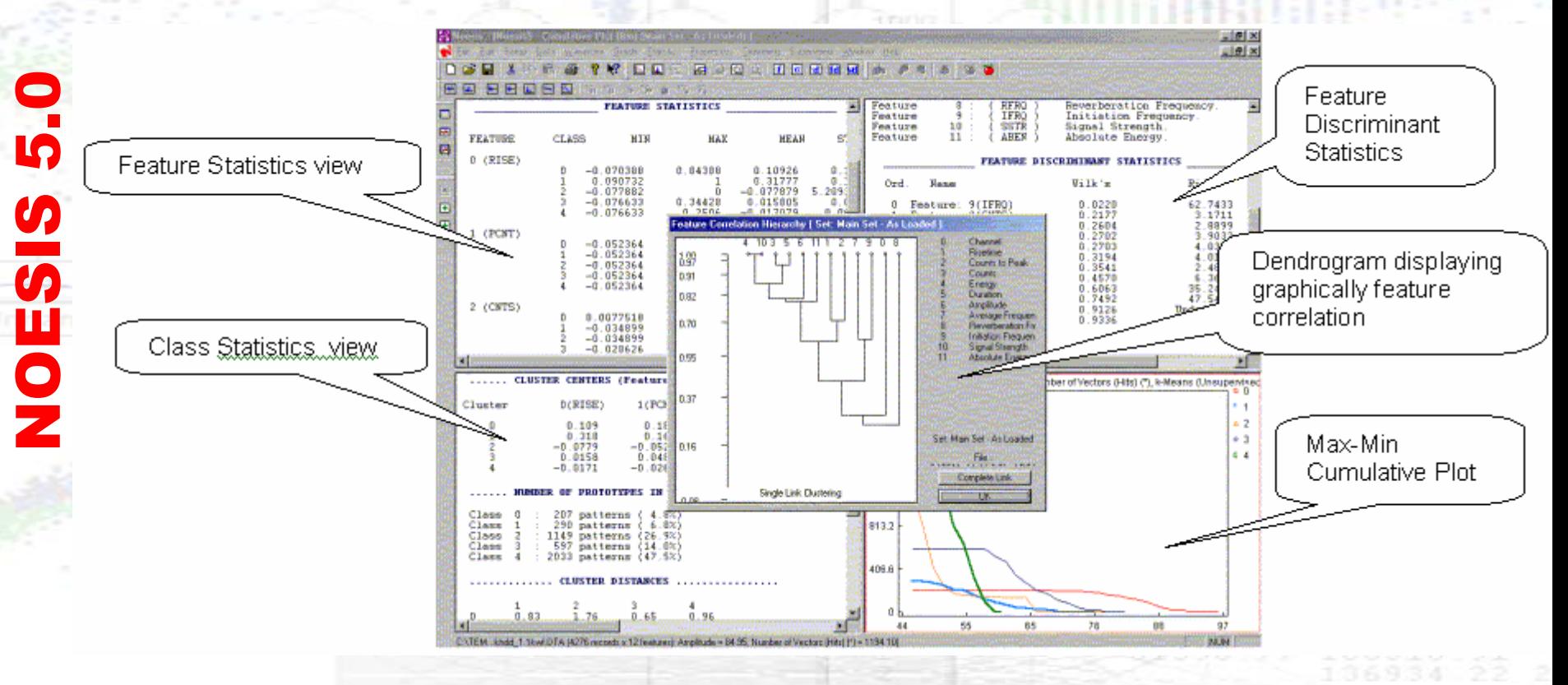

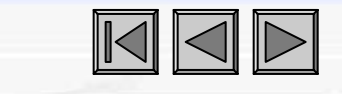

### *EVENT SEQUENCE & ZONAL SOURCE LOCATION MODULE*

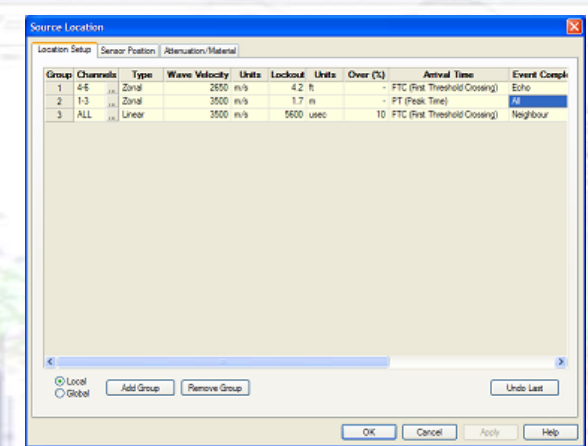

**NOESIS typical screen with zonal location information applied to an actual acoustic emission data file (PAC DTA, TDA, WFS format). The plotproperties dialog refers to the upper-right graph and the user has chosen to view the first hits of zonal group 2 only. The difference with the upper left graph where all hits are shown is evident.**

**The acoustic emission zonal location set-up dialog:**

**Simple selections allow the user to add, delete and modify each location group in seconds. Various units (both SI and Imperial) are supported for international users.** 

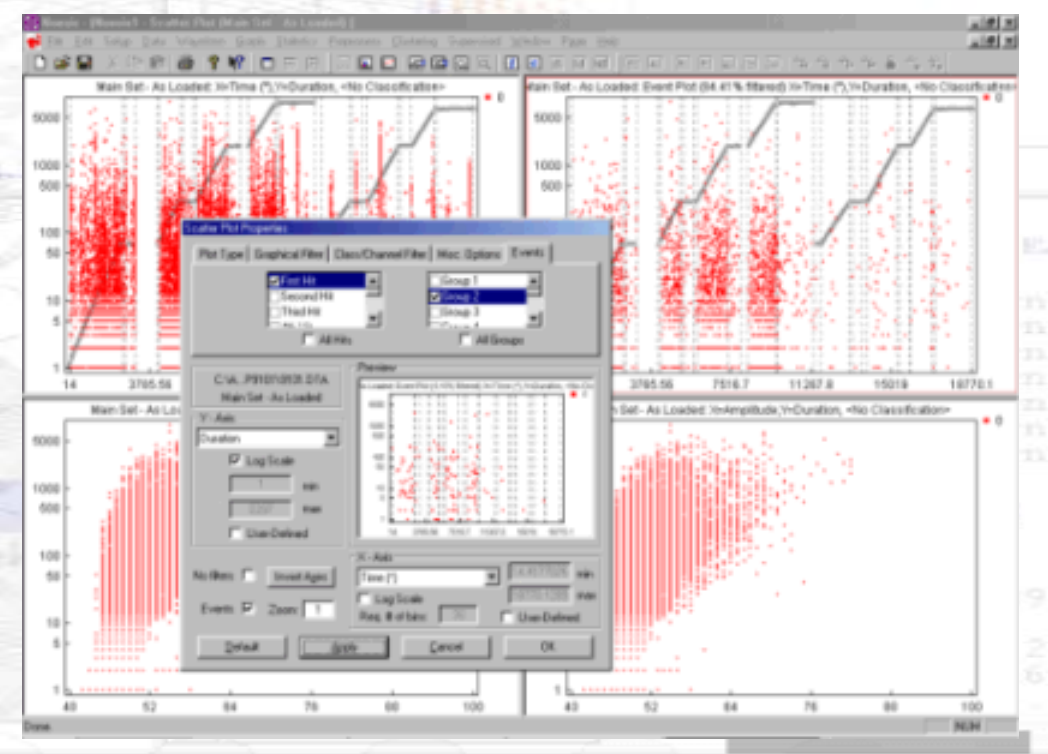

NOESIS 5.0

**NOESIS** 

10

### *LINEAR 3D SOURCE LOCATION MODULE*

**NOESIS implements a Linear 3D (xyz) location to pinpoint source in 1D, 2D or 3D between sensors. PAC DTA, TDA and WFS files can be used. The data can be shown in any Noesis graph. The example below shows a 2D linear location graph with 6 sensors..**

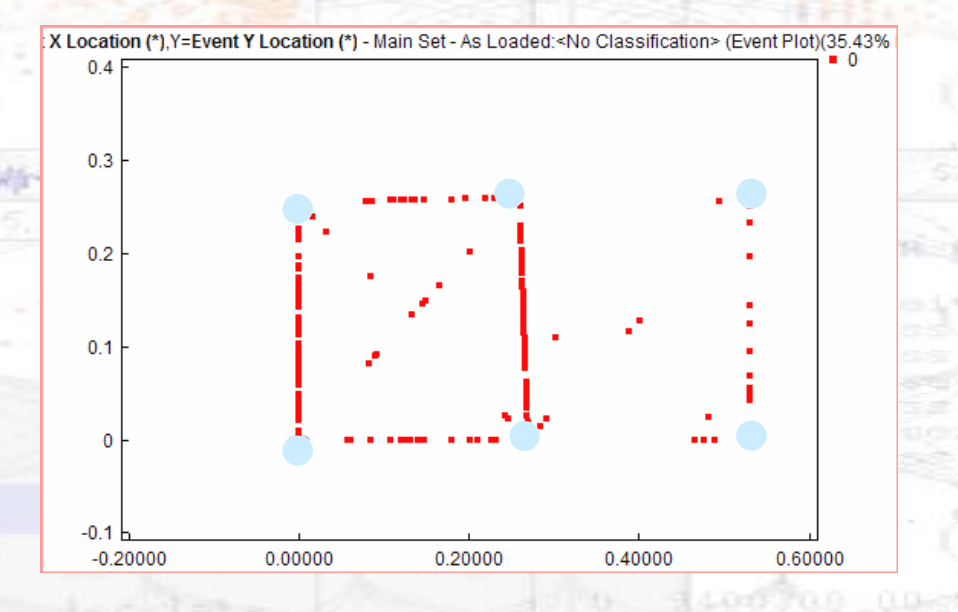

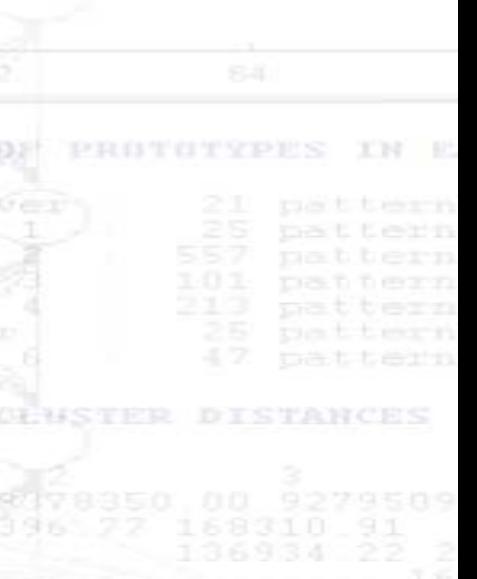

NOESIS 5.0

NOESIS

<u> 15</u>

### *PATTERN RECOGNITION & NEURAL NETWORKS. WHY ?*

• **Without Pattern Recognition, the user, typically, examines 2-D scatter plots (e.g. Counts vs. Amplitude) to identify AE sources (corrosion, crack growth, leak etc.) and discriminate noise (bangs, EMI etc.). This is not always possible – Data overlaps in 2-D**

•**To realize that, consider the following example of artificial data, with three features; Feature A, Feature B, Feature C. What is the structure of the data?**

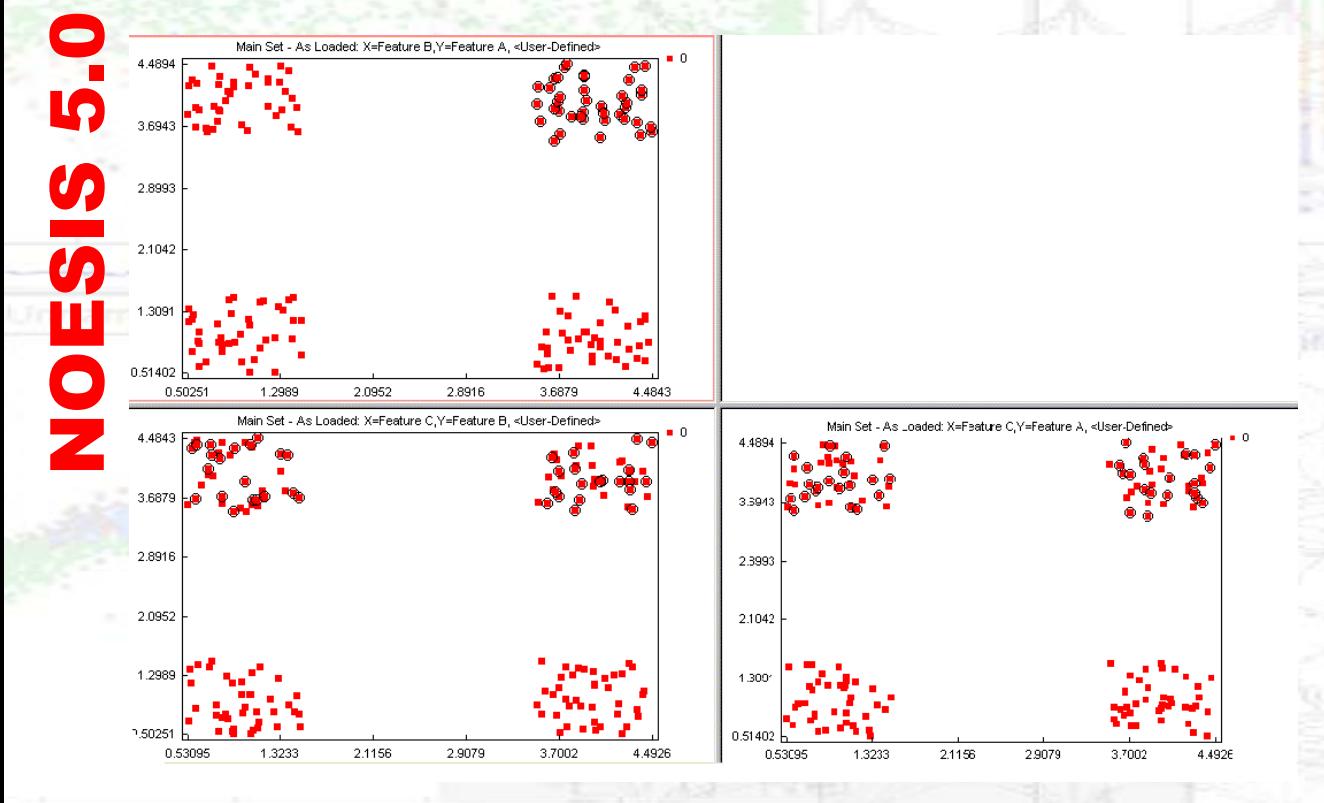

• Observing one 2-D plot (A vs. B), four distinct clusters appear. Is this the solution? Let's select one of them.

•Observing the remaining two possible scatter plots (B vs. C and A vs. C) the cluster "breaks"!

•Solution is difficult to visualize with 2-D plots.

### *PATTERN RECOGNITION & NEURAL NETWORKS. WHY ?*

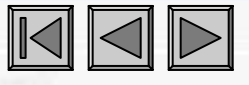

#### **THE REAL DATA STRUCTURE OF THE PREVIOUS DATA SET !**

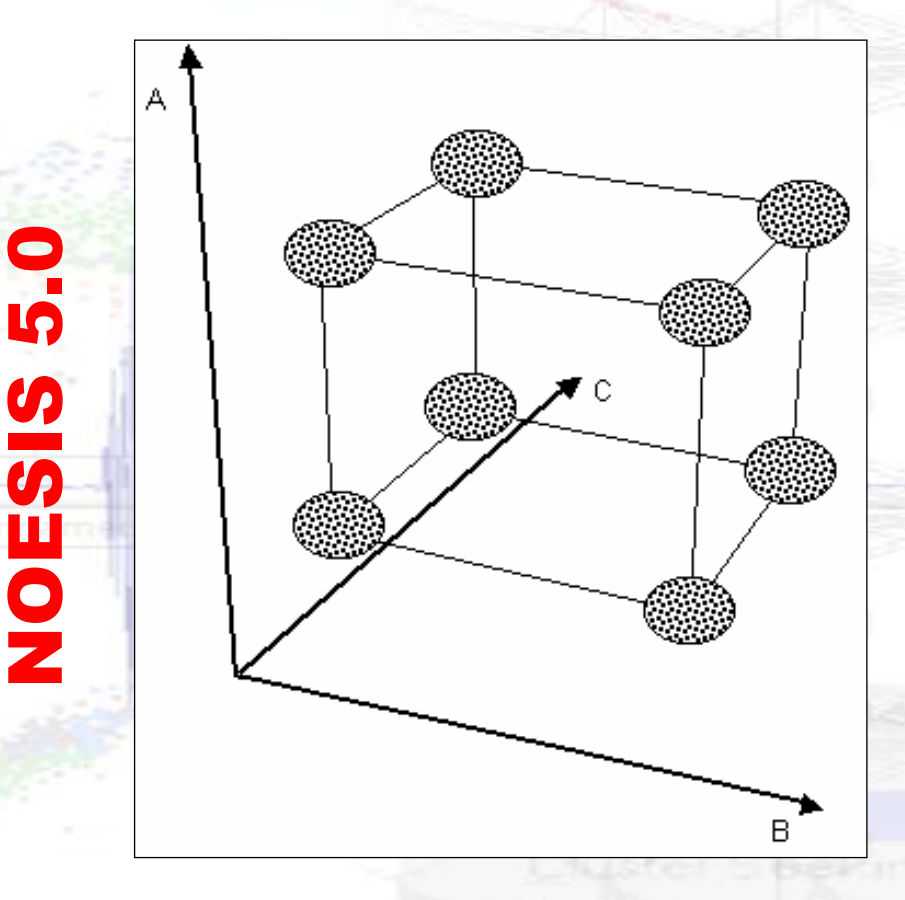

•The data set actually contains 8 distinct clusters.

•Even for this simple case with three features, 2-D plots proved inadequate for the user to distinguish the data structure.

•Only the 3-D plot identified the structure (visually).

•In the case of AE data, there are many AE features (usually more than 5 to 20, even more).

•The problem of identifying the data structure becomes tremendously complex, as humans can't visualize more than 3 features at the same time.

**Solution: Clustering algorithms can work in multi-dimensional space (they use all desired features) to identify data structure and divide the data into clusters.**

### *HOW DOES PATTERNRECOGNITION & NEURAL NETWORKS WORK ?*

- **Each Acoustic Emission hit is considered to be a VECTOR in a multidimensional space.**
- •**The coordinates of this vector (hit) are its AE features.**
- •**For instance one hit can be described as:**

*HIT* <sup>≡</sup> (*AMP*,*CNTS*, *DUR*, *ENER*, *RISETIME*,*CNTSTP*, *AVGFREQ*,...)

•**Clustering Algorithms segregate the data based on how close the corresponding vectors fall with respect to one another.**

•**To do so, they calculate the "distances" between these vectors.**

•**NOESIS 3 offers plenty of clustering algorithms, each one follows a particular "logic" to decide about which vectors will form each cluster.**

•**There are plenty of user defined parameters and criteria for each algorithm.**

•**CLUSTERING IS PURELY MATHEMATICAL. THE USER MUST ENSURE THAT THERE IS CORRESPONDANCE BETWEEN THE CLASSES AND THE ACTUAL PHYSICAL PHENOMENA**

 $\rightarrow$ 

### *PATTERN RECOGNITION & NEURAL NETWORKS*

- **Multiple UPR algorithms, including Neural Networks, for clustering data (Max-Min Distance, k-Means, LVQ Net etc.) with simple parameters dialogs.**
- **Manual clustering is available for evaluation and classification using common AE practices.**
- **Multiple SPR algorithms including Neural Networks (k-NNC, BP Net etc.).**
- **Interactive SPR algorithm training and testing modes.**

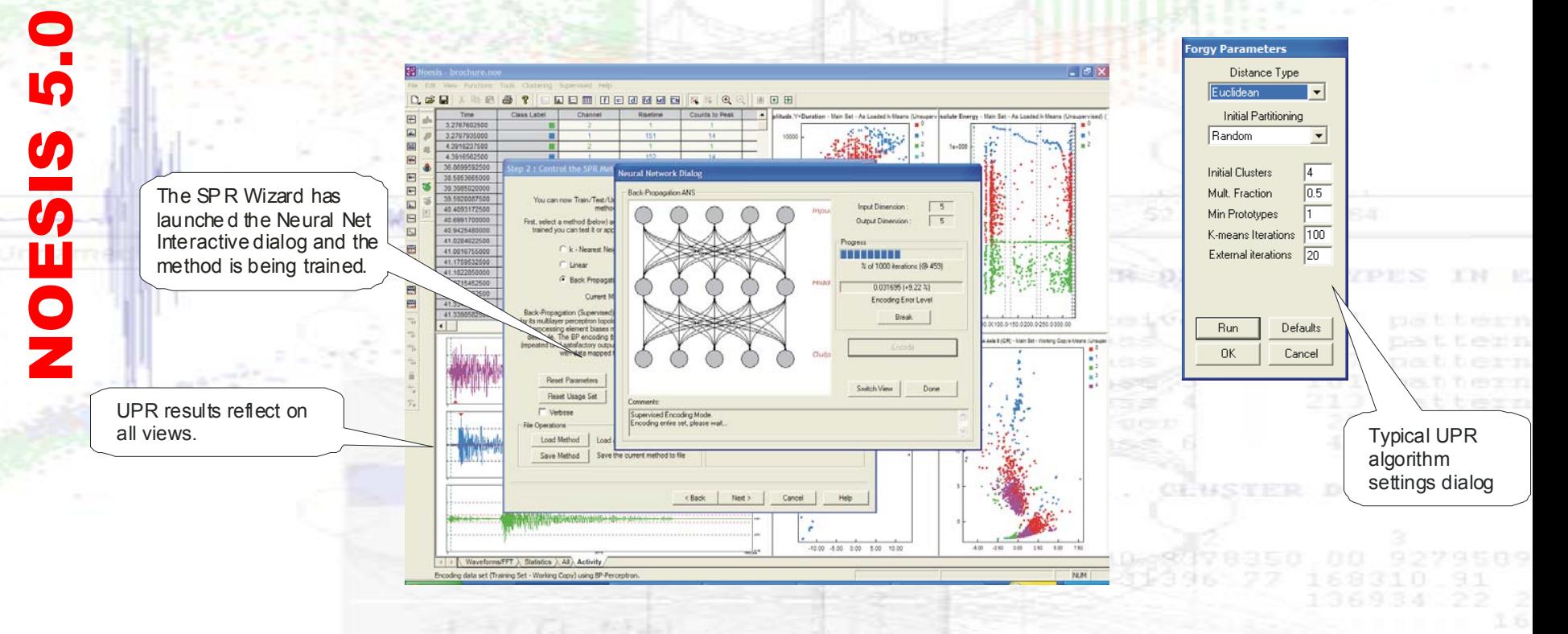

#### *Live-SPR. Real-time data classification and processing.*

**DTA files:** As the data are acquired by e.g. AEwin, Noesis can read, <u>classify</u> and otherwise process AE hits, time data, waveforms, time messages and other informatio.

**WFS files:** Noesis can load WFS files as they are acquired. Depending on classifier Noesis will <u>extract features</u> and <u>break-down a single WFS wave to multi-</u> hits and classify the data.<br>
Live-SPR dialog

In parallel with live classification **Exercise Settings**. Noesis can compute a variety of Periodic Statistics that follow cluster evolution based on calculated parameters real-time. This feature is also available during post-processing.

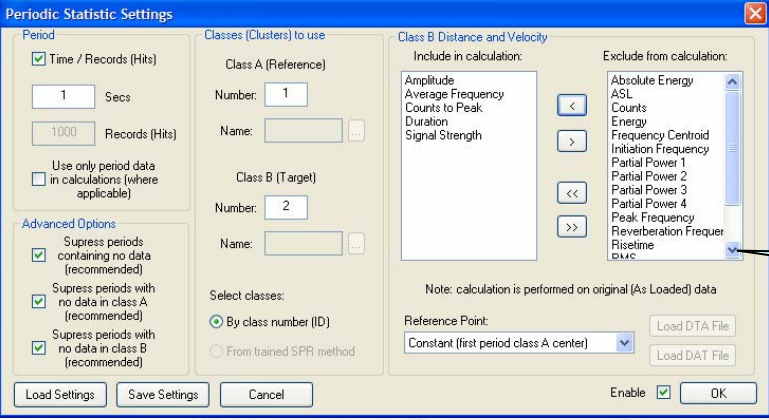

with all relevant i ji b ring and Classification (Pseudo-RT File Monitor DTA file to be monitored fin Usad Datasett D:\TEMP\test01.DTA Every secs Select New SPR Classifier to be used for clustering incoming data: Full Process Now D k-Nearest Neighbour (Supervised) File Discard / Filter Document: Noesis2  $\Box$ Old **SPR Status:** Method Applied - OK  $\Box$  Keep 10000 hits  $V$  Keep 60 Secs Exit Dist.& Vel. Stail Stop Periodic Statistics dialog with ANCES relevant settings for real-time

cluster evolution monitoring.

**Copyright 2006, ENVIROCOUSTICS S.A., Athens, GREECE**

NOESIS 5.0

**NOESIS** 

 $\blacksquare$ 

<u>ທ່</u>

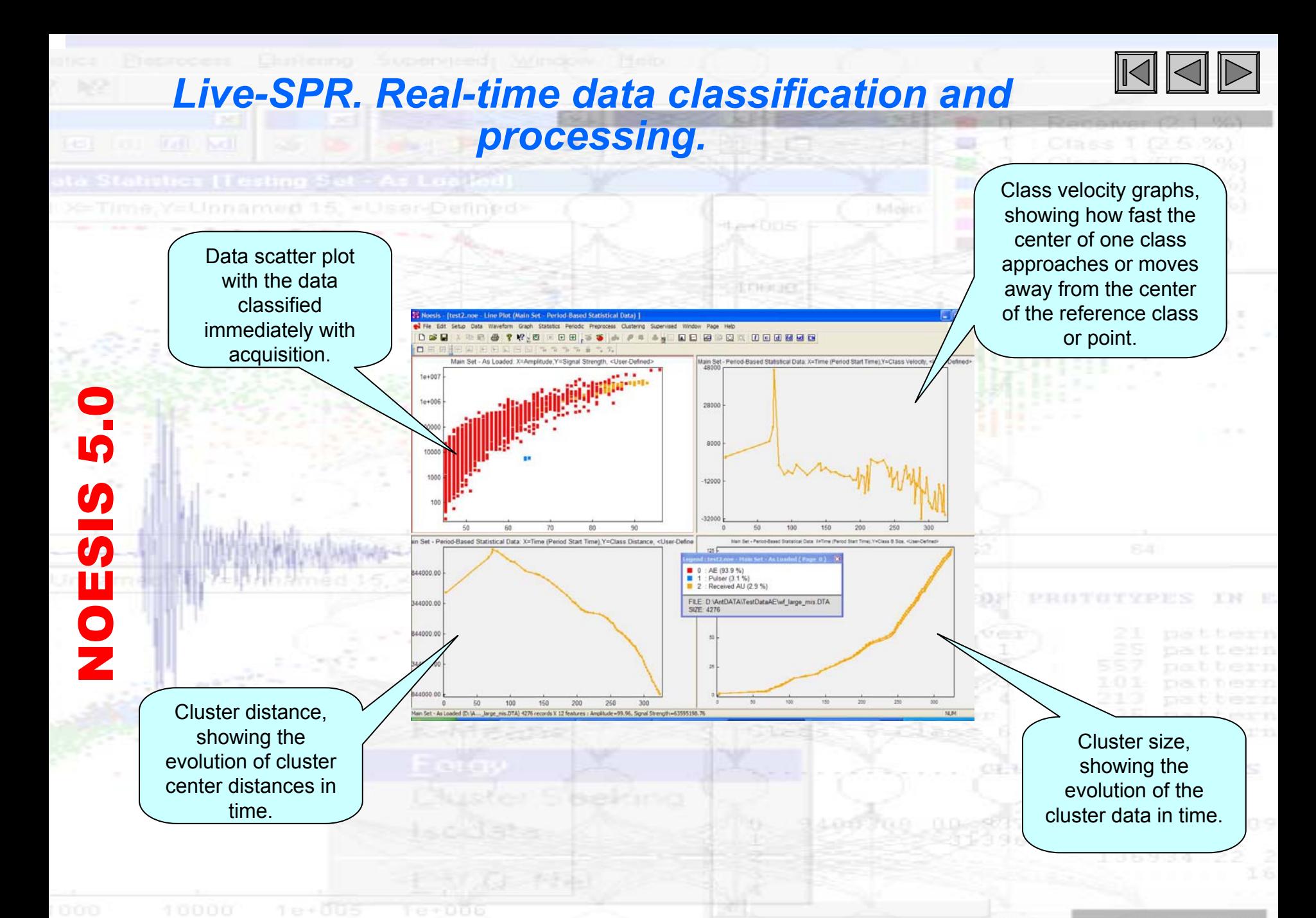

### *NOESIS EDITIONS & OPTIONAL MODULES*

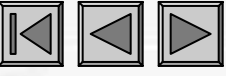

T B

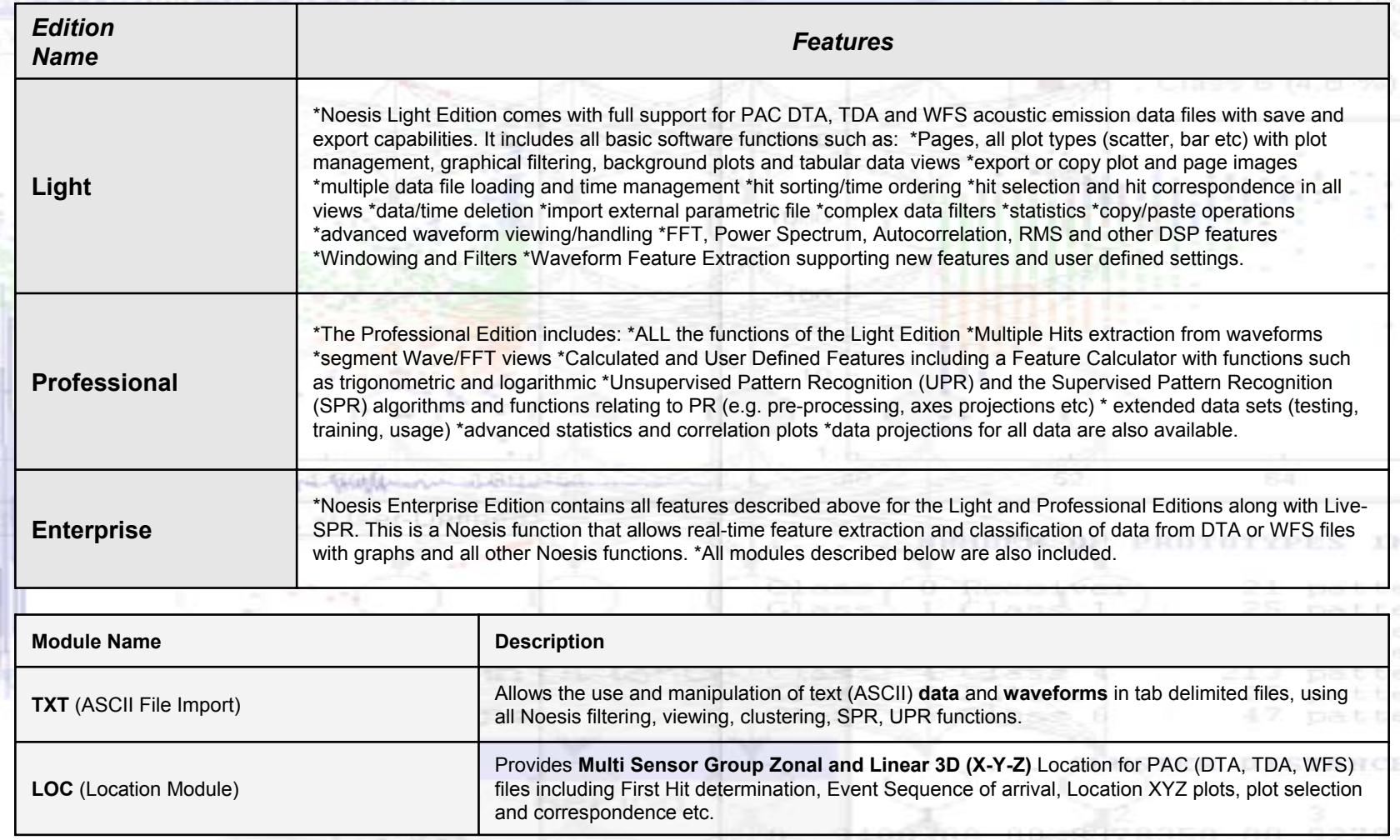

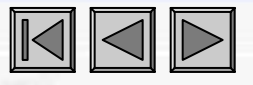

#### **Example Objectives:**

- $\bullet$ **Understanding of basic functions & data handling in NOESIS**
- •**Introduction to multidimensional sorting and data clustering**
- • **Supervised method training and AUTOMATIC CLASSIFICATION OF unknown data**

#### **Data Used :**

NOESIS 5.0

SISSON

- • **Artificial data containing Simulated AE signals, Mechanical Friction, EMI, Mechanical Impact data.**
- • **One file containing all data types is used for initial classification and Supervised method training.**

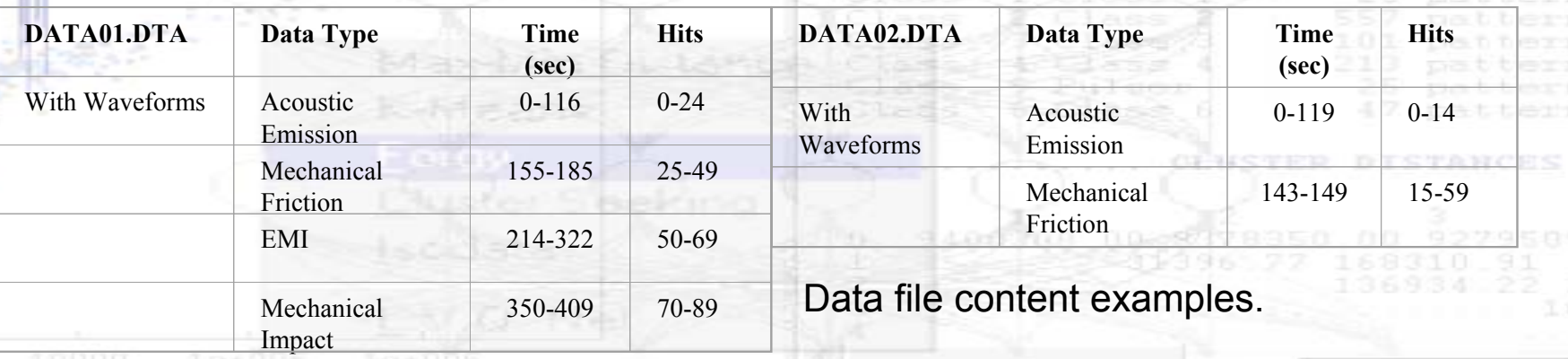

**Copyright 2006, ENVIROCOUSTICS S.A., Athens, GREECE**

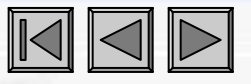

NOESIS 5.0

 $\overline{0}$ 

UOZ

 $\bullet$ 

10

**Loading and Viewing the Data :**

• **A New NOESIS Document is created and the first data file (containing all data types) is loaded as the MAIN DATA SET.**

• **A single page containing one graph appears. This page can be modified to show several views in any arrangement. A choice of standard layouts or custom can be used.**

- **The data due to the experimental procedure are separated in time.**
- **Overlapping is evident in Amplitude and other features.**

• **Already, from the graphs presented, some conclusions can be made about the nature of the data, from an experienced AE operator (e.g EMI presence).**

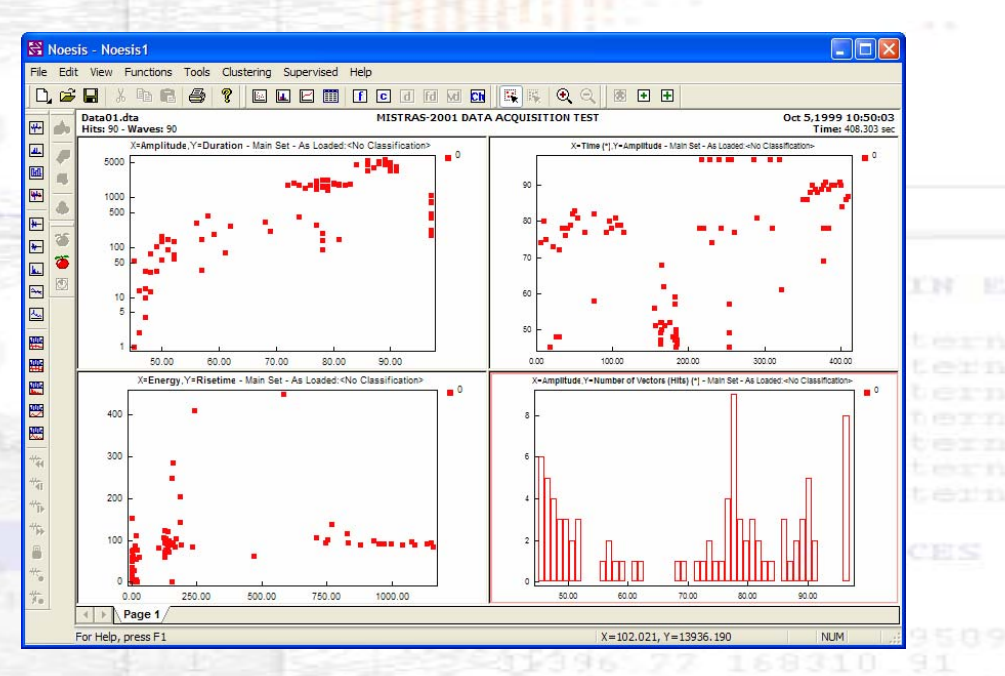

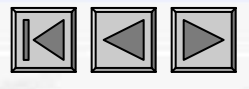

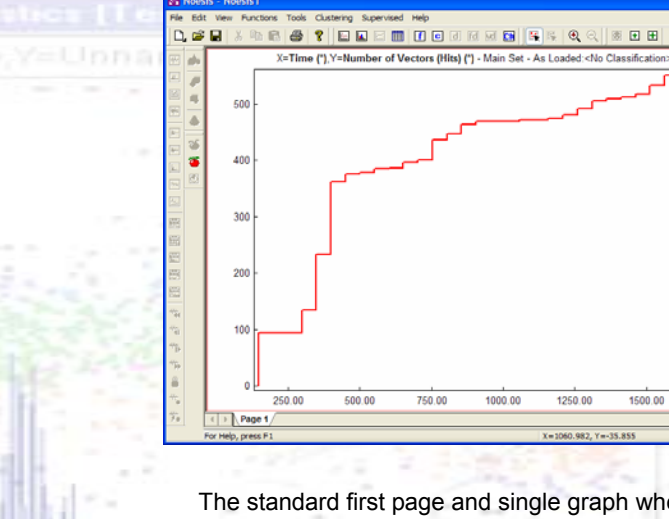

The standard first page and single graph when loading Right-click on the tab to get to the context menu.<br>data.

1250.00

1500.00

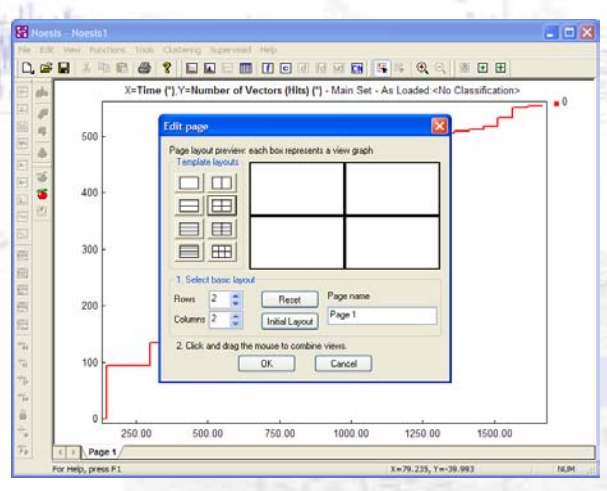

The Page properties dialog. Use the standard layout buttons or the row-column controls to create (split) the page to the desired number of views and see the result in the preview area.

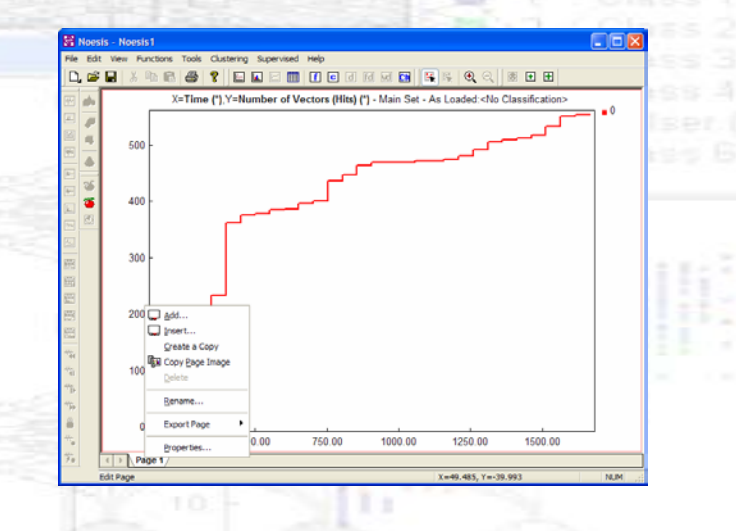

 $-$ **QBB** 取息 **8 ? DREM DENNER SK Q Q NEB** X=Time (") Y=Number of Vectors (Hits) (") - Main Set - As Loaded <No Classification> 500 Page layout preview: each box represents a view graph Tenglare laugur  $\Box$  $\Box$  $400$ EIE 目田 目田 300  $2.5$ Reset Page name Rows 200 Page 1 Columns 2 0  $[  
InitialLayout]$ 2. Click and drag the mouse to combine views  $\alpha$ Cancel 250.00 500.00 750.00 1000.00 1250.00 1500.00  $\Box$  Page 1 For Help, press F. -- 70 775 Yay'd 00

Left-click and drag the mouse over the preview area to merge views and achieve complex layouts. In this case merge the two bottom views to one by left-click on the lower left view and drag the mouse to the lower-right view.

# NOESIS 5.0  $\overline{5}$ NOESIS

#### **Copyright 2006, ENVIROCOUSTICS S.A., Athens, GREECE**

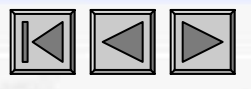

#### **Advanced Viewing :**

- **The data can be viewed in a variety of ways. Waveforms and corresponding FFTs can be displayed in any view.**
- **Hits can be selected using the mouse or other pre-set operations to view their correspondence on other plots or**
- **waveforms etc.**

NOESIS 5.0

**NOESIS** 

<u> IN</u>

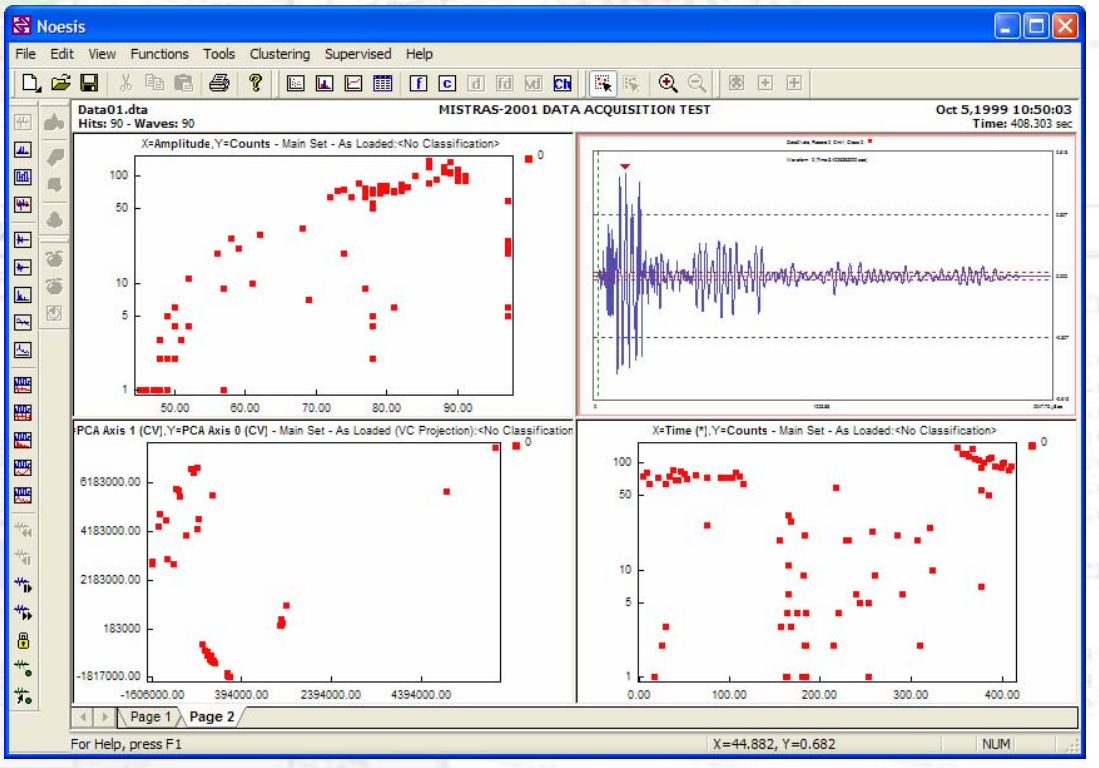

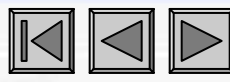

#### •**Advanced Viewing :**

•The data overlapping observed earlier can be viewed via statistics and correlation plots such as the Correlation Hierarchy (dendrogram) plot. E.g. Energy and Sig. Strength (4 and 11) are two highly correlated features and do not provide separate information about data structure and separation. Information from one of the two is enough.

• Knowing the data in this small data file the user can select manually and create clusters according to the known types and their separation in time. Selecting the hits generated by mechanical impact (see screen shot), it is evident from the other plots that if we didn't know a priori the type of data, even an experienced user would be uncertain in distinguishing Simulated AE from Mech. Impact.

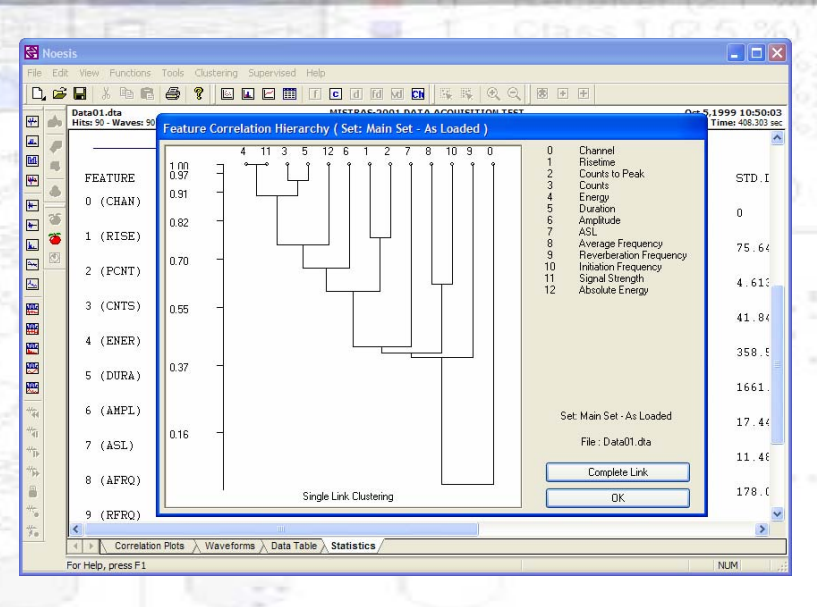

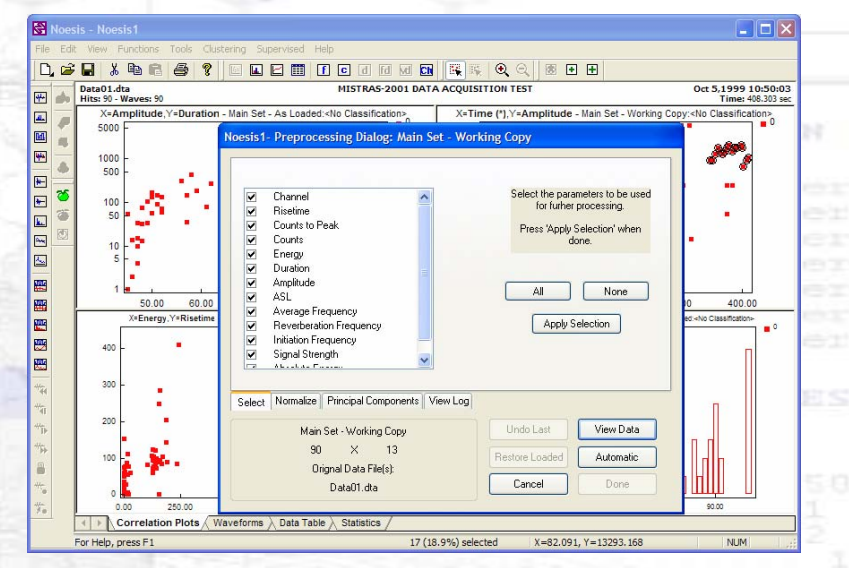

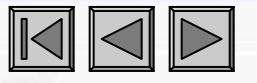

#### •**Preprocessing and Clustering :**

- Some features are not useful in distinguishing different types of signals. Correlated features produce classification biasing and should be removed accordingly from the clustering process.
- Normalizing the data provides arithmetic correctness in automatic clustering.
- Creating projections utilizes maximum separation space.
- •**ALL PREPROCESSING IS APPLIED TO THE "WORKING COPY" OF THE DATA.**

#### •**SMART, EDUCATED PREPROCESSING PROVIDES IMPORTANT INFORMATION TO THE CLUSTERING ALGORITHMS**

#### •**Applying Preprocessing :**

- Remove correlated features.
- Normalize data.

**Copyright 2006, ENVIROCOUSTICS S.A., Athens, GREECE**

NOESIS 5.0

OES

 $\boldsymbol{\eta}$ 

LQ

#### **Applying UNSUPERVISED PATTERN RECGNITION (UPR) (CLUSTERING):**

• Using k-MEANS with TIME DISTRIBUTION as initial partitioning provides clustering results indicative of the physical phenomena artificially generated.

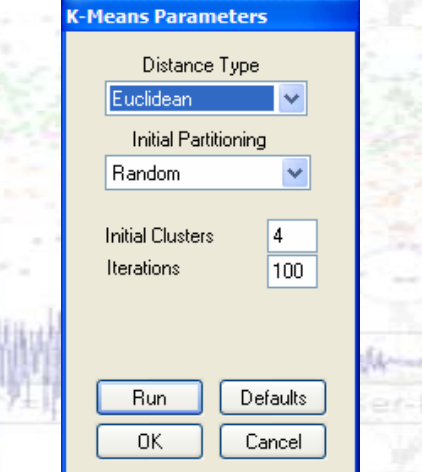

• Several mathematical criteria and indexes are calculated which may be a measure of the clustering efficiency (Wilk's, Rij etc.).

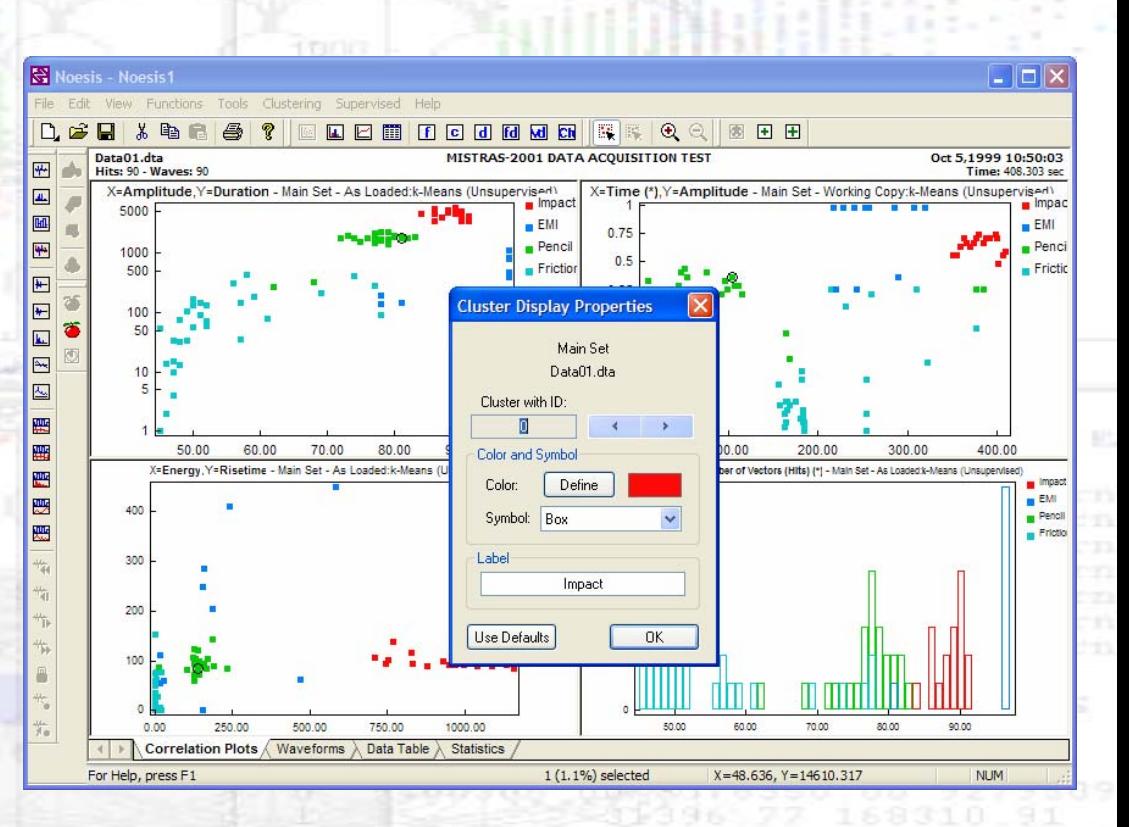

NOESIS 5.0

NOESIS

<u>ທ່</u>

#### **Customizing Data Viewing:**

- **Cluster colors and labels (names) can be changed at any time.**
- **New plots can be created as necessary**.

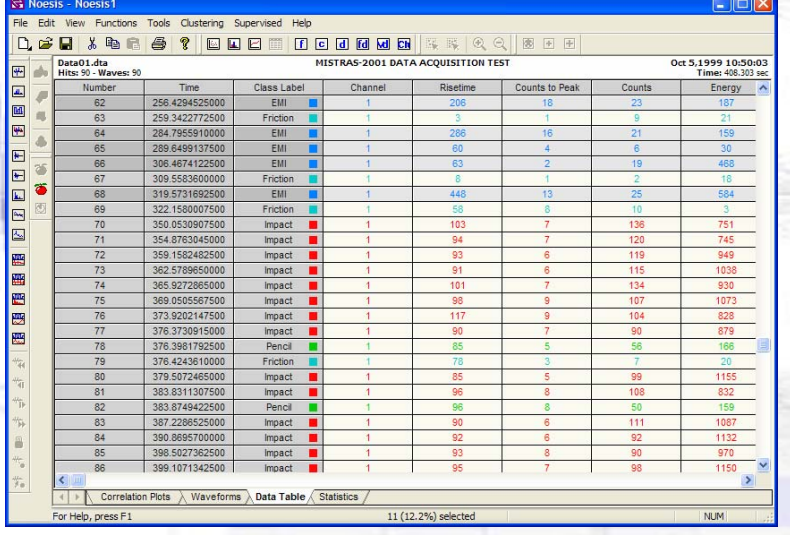

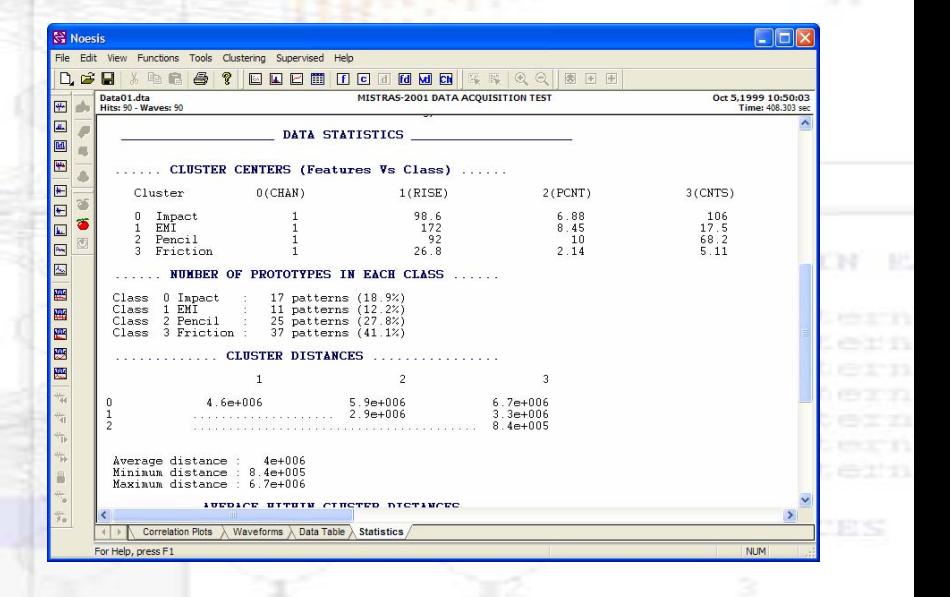

NOESIS 5.0

OES

 $\boldsymbol{\eta}$ 

I

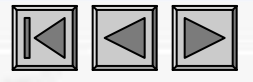

#### **SUPERVISED PATTERN RECOGNITION (SPR) =**

#### **AUTOMATIC CLASSIFICATION OF UNKNOWN DATA :**

- Having achieved an acceptable classification SUPERVISED METHODS CAN BE TRAINNED to recognize the existing types of signals in unknown data.
- A training and testing set are created (type is chosen by user) and the desired SPR algorithm is chosen and trained. **Training a Nearest Neighbor Classifier:**

• Training error is indicated along with various statistics regarding the success of the training.

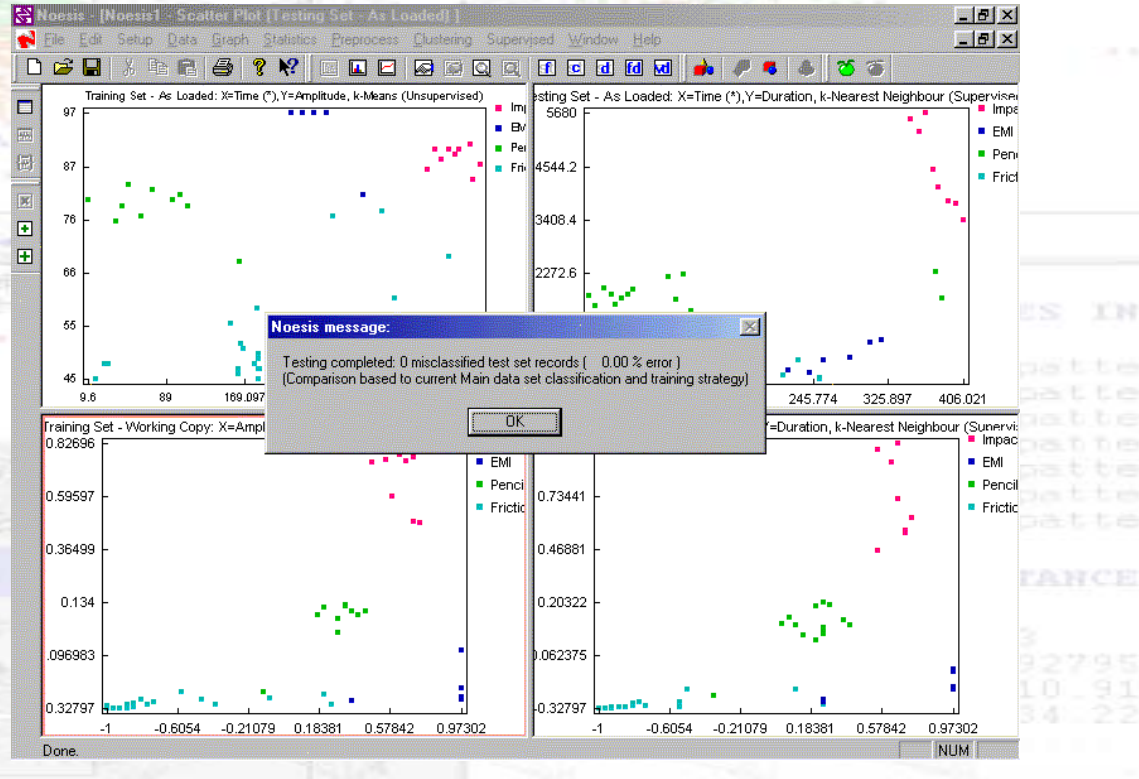

NOESIS 5.0

SISSIS

LQ

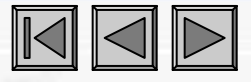

#### **Applying Trained CLASSIFIER to Unknown Data:**

- When applying a trained classifier to new, unknown data, these must be of similar nature to the ones used to train the method.
- Load other example files containing some but not all the signal categories existing in the original data file and see the performance of the classifier.

• Only two classes of signals are found in this data file presented to the trained SPR. Simul. AE and Friction.

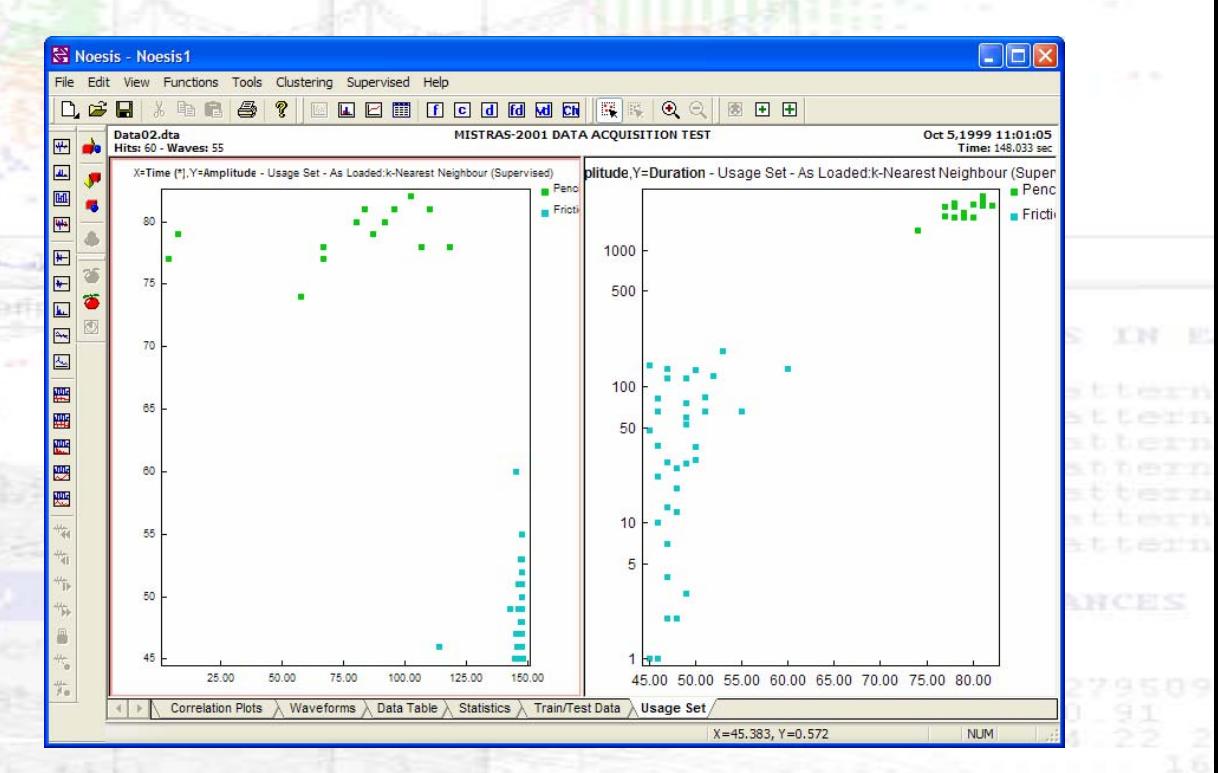